# Praktikumsbericht

# Modul: "Forensik in Betriebs- und Anwendungssystemen"

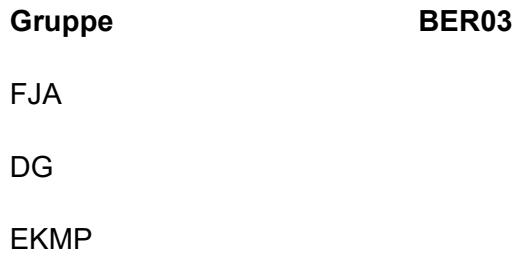

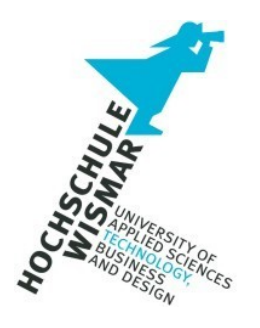

Hochschule Wismar

Fakultät für Ingenieurswissenschaften

Bereich für Elektrotechnik und Informatik

31. Juli 2020

# Inhaltsverzeichnis

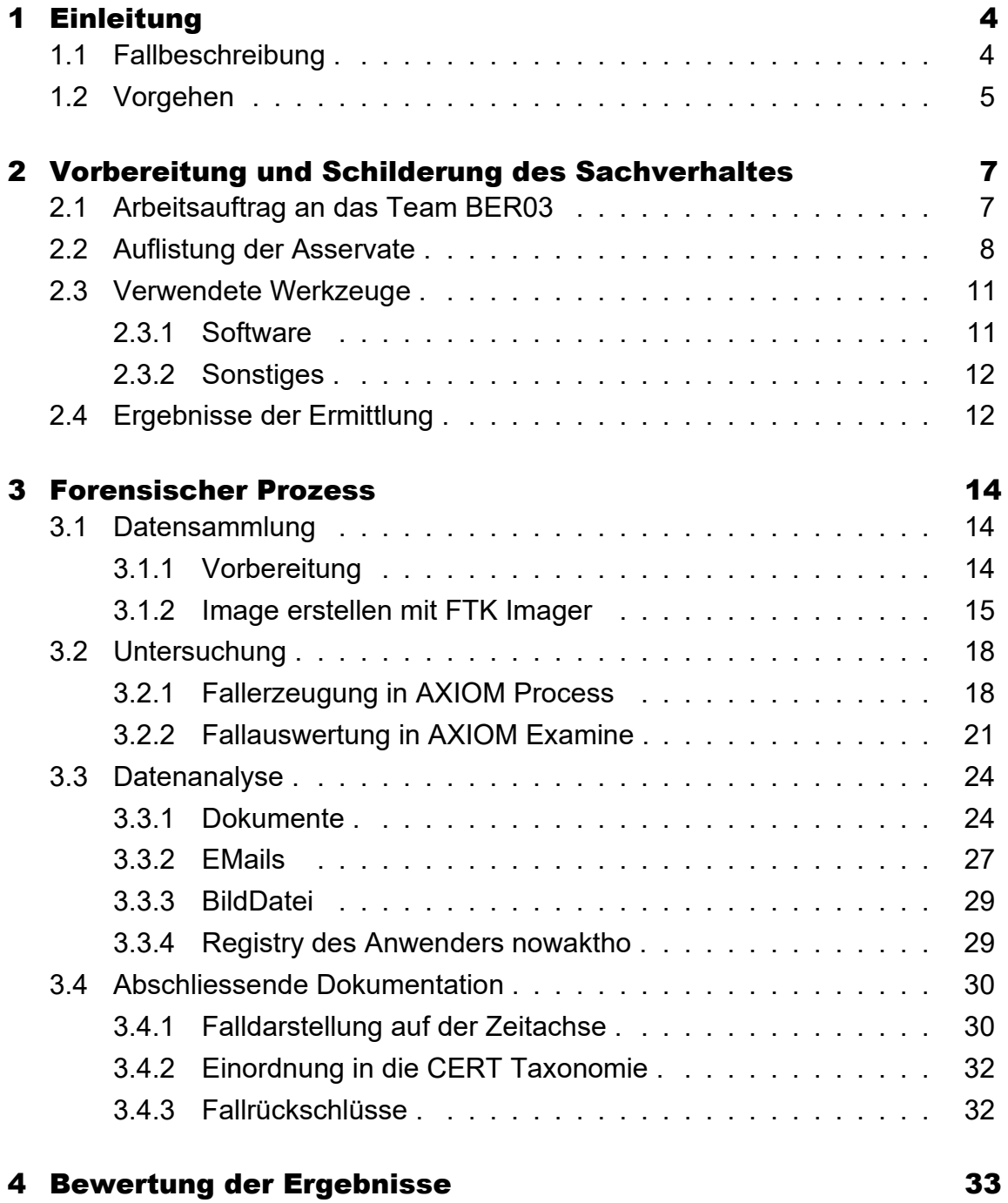

#### 2

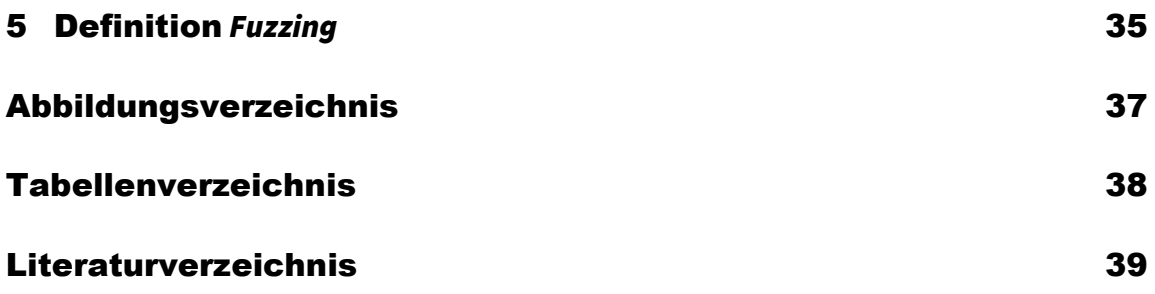

# 1 Einleitung

# Vorwort zum Praktikumsbericht

Der vorliegenden Praktikumsbericht der Gruppe BER03 gliedert sich in zwei Tei le. Einerseits eine durch Kapitel Eins beschriebene allgemeine Darstellung des fingierten Falls, sowie der Beschreibung der Vorgehensweise des Teams. An dererseits entwickelt sich der Praktikumsbericht ab Kapitel Zwei in ein neutral fomuliertes Gutachten. Abschliessend werden durch Tabellen, Abbildungs und Literaturverzeichnis die verwendeten Quellen strukturiert dargelegt.

# 1.1 Fallbeschreibung

Im beschaulichen Freiburg im Breisgau befindet sich das Alzheimerforschungs zentrum *FabLab Zentrum*. Der Journalistin Nao Yamamoto des *Freiburger Tag blatt* wurden von Unbekannt einige besorgniseregende Dokumente zugespielt die beweisen sollen, dass das *FabLab Zentrum* in illigale Tierversuche verstrickt ist. Anstelle der bei der Aufsichtsbehörde angemeldeten und bewilligten Kaninchen als Forschungsobjekte, wurden gemäss Nao Yamamoto Tierversuche an Katzen aus dem nahegelegenen Tierheim *Glückes Baare* durchgeführt.

Das Forschungszentrum möchte nun alles daran setzen die Quelle zu ermitteln, aus der die zugespielten Dokumente stammen. Das unabhängige ForensikTeam *BER03* wurde durch das Forschungszentrum beauftragt aufzudecken, ob sich die erste Vermutung der Leiterin des Teams *Alzheimerforschung 1* Olivia Taylor, PhD bestätigt. Gemäss ihrer Aussage ist es am Naheliegensten, dass ihr ehemaliger PhDStudenten Thorben Nowak die fraglichen Dokumente an die Journalistin wei tergegeben hat. Nachdem dieser im Mai sämtliche Kaninchen frei gelassen hatte, wurde er wegen Vetragsverstoss und Gefährdung der Tiere mit einer Kündigungs frist von einem Monat entlassen. Er hat das *FabLab Zentrum* per 22.06.2020 ver lassen.

Das Zentrum hat im Zuge der Auftragsvergabe bereits den Laptop des damaligen

Mitarbeiters an das ForensikTeam *BER03* übergeben.<sup>1</sup>

# 1.2 Vorgehen

Während der forensischen Untersuchung und somit auch gültig für den vorliegen den Praktikumsbericht orientiert sich BER03 an dem Vorgehensmodell nach BSI [BSI,2011].

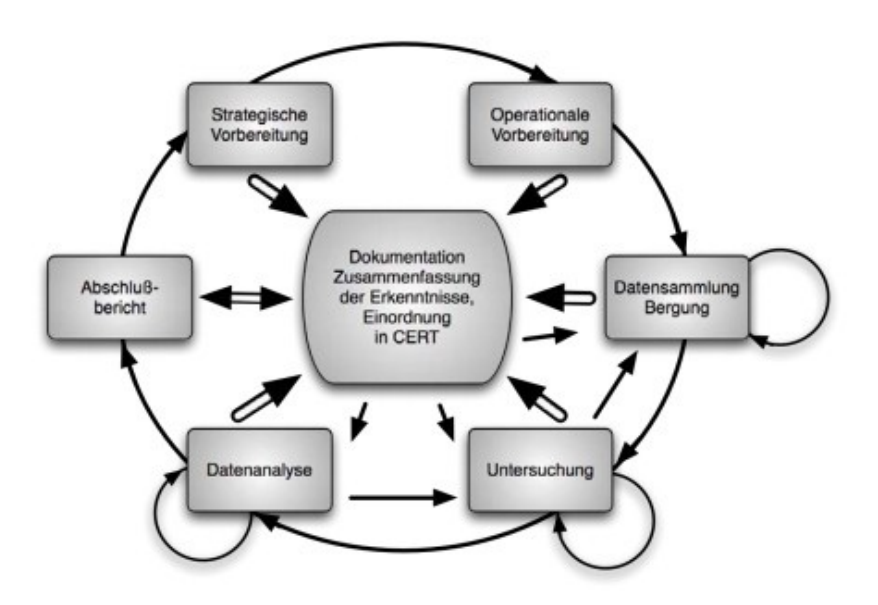

Abbildung 1.1: Abschnitte des forensischen Prozesses nach BSI

#### 1. **Strategische Vorbereitung:**

Auf Grund des vorliegenden Falls ist dieser Schritt obsolet.

#### 2. **Operationale Vorbereitung:**

Dieser Prozessschritt spiegelt sich im vorliegenden Kapitel 2 wieder und umfasst die Dokumentation des Auftrages, die Darlegung der Datenquellen in Form von Asservaten, sowie die Vorstellung der verwendeten Werkzeuge. Die Wahl der Werkzeuge wird dabei begründet.

#### 3. **Datensammulung/Bergung:**

Im Zuge der Datensammlung wird im Kapitel 3 näher aufgezeigt, wie die Sicherung der Datenquelle vorgenommen und welche wichtigen Aspekte dabei berücksichtigt werden mussten

<sup>1</sup>Die Wahl der Personen, Orte und Unternehmungen sind frei erfunden. Ähnlichkeiten zu Objek ten des echten Lebens sind nicht beabsichtigt.

#### 4. **Untersuchung:**

Die Extraktion der relevanten Daten aus dem Abbild wird im Zuge dieses Prozessschrittes ebenfalls im Kapitel 3 beschrieben.

#### 5. **Datenanalyse:**

Die extrahierten Daten werden einer Detailanalyse unterzogen um Verbin dungen zwischen den Ereignissen und den involvierten Personen zu ziehen. Das Vorgehen und die Resultate werden ebenfalls im Kapitel 3 beschrieben.

#### 6. **Abschlussbericht:**

Abschliessend folgt im Kapitel 3 die Schlussdokumentation des Falls. Dies umfasst die Darstellung entlang einer Zeitachse sowie die Einordnung in die CERTTaxonomie.

# 2 Vorbereitung und Schilderung des Sachverhaltes

# 2.1 Arbeitsauftrag an das Team BER03

Der Auftraggeber *FabLab Zentrum* bestellt ein Gutachten, welches für etwaige weitere rechtliche Schritte verwendet werden kann. Die Abgabe des Gutachtens ist auf den 31.07.2020 terminiert. Das Budget für die forensische Untersuchung spielt für den Auftraggeber keine Rolle.

Dem Team *BER03* wurde im Zuge der Auftragserteilung das Arbeitsnotebook des ehemaligen Mitarbeiters übergeben (Asservat01). Das Gerät muss per Ab schluss der Untersuchung unbeschadet retourniert werden.

Im Wesentlichen umfasst der Arbeitsauftrag folgende Fragestellungen, bezogen auf das Asservat01 :

- 1. Darlegung der Dateien, die aus dem Dateisystem rekonstruiert werden kön nen und die in einem Zusammenhang mit potenziellen Tierversuchen ste hen.
- 2. Auflisten eventuell gelöschter Dateien, die in einem Zusammenhang mit po tenziellen Tierversuchen stehen.
- 3. Darlegung vorhandener Emails zum Zeitpunkt der letzten sechs Monate seit Übergabe an die Zeitung, genauer:
	- a) Wurde von Thorben Nowaks Email Account die Jouranlistin Nao Ya mamoto kontaktiert?
	- b) Wurden von Thorben Nowaks Email Account Dateien an Laborfremde Personen übermittelt?
	- c) Wurden Emails mit Hinweisen zu dem Vorfall an interne Personen ver sendet?

Im Zuge der Verschwiegenheitsklausel, die *BER03* im Zuge der Vertragsunter zeichnung unterschrieben hat, verpflichtet sich das ForensikTeam zu absoluter Verschwiegenheit hinsichtlich des aktuell laufenden präklinischen Entwicklungs programms.

# 2.2 Auflistung der Asservate

Die nachfolgende Auflistung der Asservate umfasst sämtliche dem Forensikteam *BER03* übergebenen Beweise. Sie dienen der Auftragserfüllung und müssen ge mäss Vertragsbestimmung wieder an das *FabLab Zentrum* retourniert werden. Folgende Asservate wurden *BER03* im Zuge der Auftragsvergabe übergeben:

| <b>AsservatID</b> | <b>Bezeichnung</b> | <b>Ort des Erhalts</b>   | <b>Datum des Erhalts</b> |
|-------------------|--------------------|--------------------------|--------------------------|
| 01                | Lenovo Yoga        | FabLab Zentrum, Freiburg | 29.06.2020               |
| 02                | AC Adapter Lenovo  | FabLab Zentrum, Freiburg | 29.06.2020               |
| 03                | Samsung 960 EVO    | FabLab Zentrum, Freiburg | 29.06.2020               |

Tabelle 2.1: Asservate

### **Fotodokumentation Asservat01:**

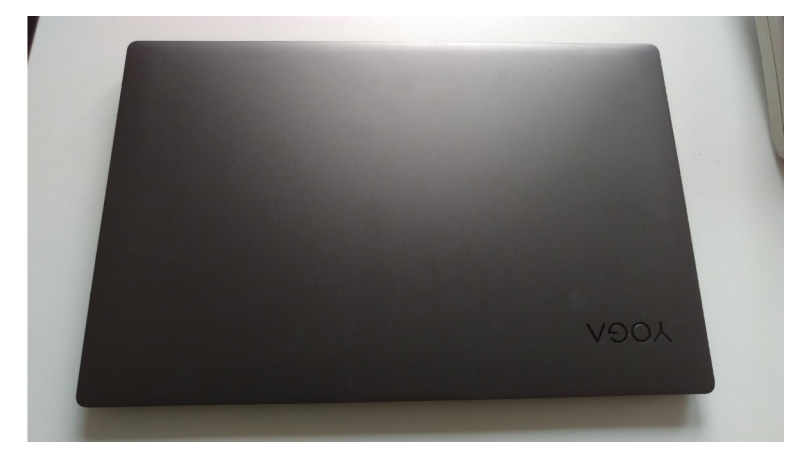

Abbildung 2.1: Asservat01

#### **Fotodokumentation Asservat02:**

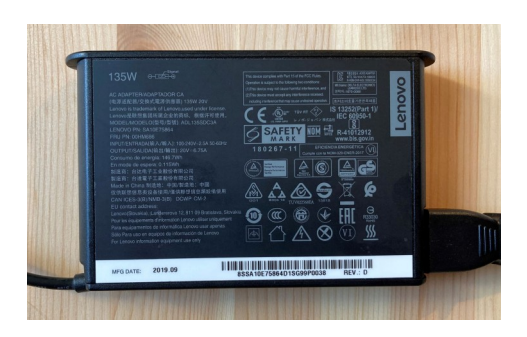

Abbildung 2.2: Asservat02

#### **Fotodokumentation Asservat03:**

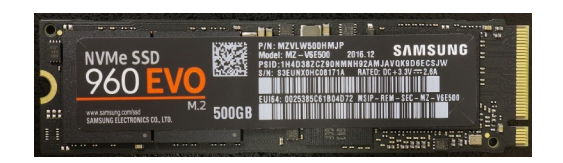

Abbildung 2.3: Asservat03

Es können gemäss unten aufgeführtem Beweismittelzettel sowie VorOrt Doku mentation, die anschliessenden Aspekte festgehalten werden:

- Das *Asservat01* und das *Asservat02* wurde am 22.06.2020 um 17:45 Uhr durch den ehemaligen Mitarbeiter am Empfang des Gebäude A auf dem Campus des Forschungszentrums gegen Unterschrift abgegeben.
- Das *Asservat01* und das *Asservat02* wurde am 23.06.2020 um 10:00 Uhr an den ITService des Campus übergeben und dort in einen Tresor für ehe malige Arbeitsnotebooks eingeschlossen Das Vorgehen wurde protokol liert.
- Das *Asservat01* und das *Asservat02* wurden am 29.06.2020 um 14:10 Uhr aus dem Tresor geholt und an das Team *BER03* um 14:30 übergeben.
- Die Entgegennahme erfolgte im VierAugenprinzip (siehe Beweismittelzet tel)
- Gemäss Aussage des Verantwortlichen des *ITService* wurden an dem Ge rät seit Entgegennahme durch den ITService keine Handlungen vorgenom men.
- Das *Asservat01* wurde durch *BER03* sachgemäss verpackt und unter Sicht kontakt in das Labor transportiert.
- Das *Asservat02* wurde durch *BER03* sachgemäss verpackt und unter Sicht kontrolle in das Labor transportiert.

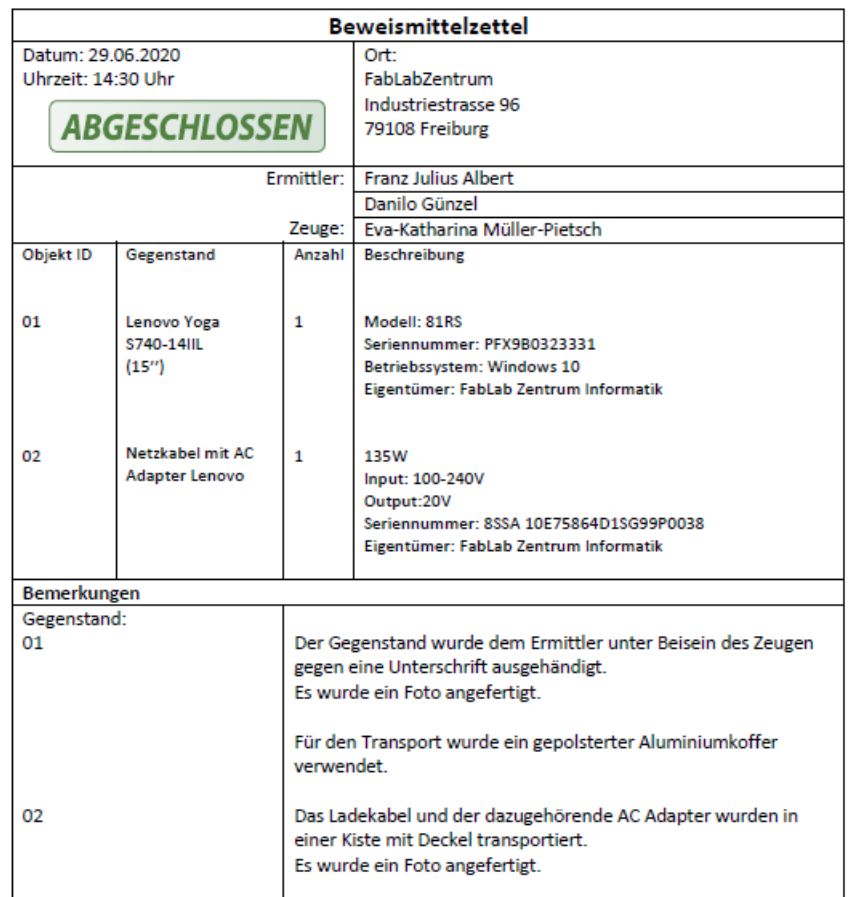

//Forensikteam BER03

Abbildung 2.4: Beweismittelzettel

# 2.3 Verwendete Werkzeuge

Im Zuge der Entgegennahme der Beweise und während der forensischen Unter suchung wurden die hier aufgelisteten Werkzeuge verwendet. Auf eine detaillierte Beschreibung der verwendeten Software wird an dieser Stelle verzichtet, da es sich um anerkannte ForensikTools handelt, deren Akzeptanz und Glaubwürdig keit gegeben ist. Die detaillieren Angaben zu den von *BER03* verwendete Hard ware (Rechner, Speichermedien, Writeblocker, etc.) sowie die grundsätzliche La borinfrastruktur des Betriebes können auf Verlangen und gegen Unterschrift ein geholt werden. Sie sind aus sicherheits und datenschutzzwecken nicht Bestand teil des Berichts.

### 2.3.1 Software

- 1. *Access Data* FTK Imager
	- Version: 4.3.0.11
	- Beschreibung: Software für die Erstellung von forensischen Images, inklusive Previewfunktion von Dateien und Verzeichnissen. Unterstützt die Hashwertbildung von Files.
	- Begründung: Als BestPractise Software für die Erstellung von forensi schen Images, ist diese Software aus dem Hause Acess Data für die Untersuchung gesetz.
- 2. *Magnet* Axiom Examine und Axiom Process
	- Version: 4.2.020379
	- Beschreibung: Forensische Analysesoftware, die eine professionelle Untersuchung auf unterschiedlichen Betriebssystemen und Dateiverzeichnis Formaten ermöglicht.
	- Begründung: Gemäss Auftragsstellung müssen neben lokal gespei cherten Dateien auch gelöschte Daten rekonstruiert werden. Ebenfalls muss ein Mailkonto analysiert werden. Die Software aus dem Haus Magnet unterstützt diese Analysen durch seine breitabgestützte Funk tionspalette.

### 2.3.2 Sonstiges

- Kamera eines Iphone SE (2.Generation) für die VorOrt Dokumentation
- Kamera eines ZTE Axon 7 Smartphones für die VorOrt Dokumentation

# 2.4 Ergebnisse der Ermittlung

Der Auftragsumfang definierte, wie bereits aufgeführt, die folgenden Fragestel lungen, auf die in diesem Kapitel Bezug genommen wird.

1. Darlegung der Dateien, die aus dem Dateisystem rekonstruiert werden kön nen und die in einem Zusammenhang mit potenziellen Tierversuchen ste hen.

Die Analyse hat diverse Dokumente zu Tage gefördert, die im Zusammen hang mit potenziellen Tierversuchen stehen. Hierzu zählen Forschungsbe richte, Fotoaufnahme einer Katze, und die im Dateisystem abgelegten Emails, inklusive Anhängen.

2. Auflisten eventuell gelöschter Dateien, die in einem Zusammenhang mit po tenziellen Tierversuchen stehen.

Datei "Tierversuch Katze.jpeg" zeigt eine Katze in einem Käfig in einer La borumgebung.

- 3. Darlegung vorhandener Emails zum Zeitpunkt der letzten sechs Monate seit Übergabe an die Zeitung, genauer:
	- a) Wurde von Thorben Nowaks Email Account die Journalistin Nao Ya mamoto kontaktiert?

Hier konnte eine Email mit elf Anhängen sichergestellt werden (siehe EMail vom 22.06.2020, 18:16).

b) Wurden von Thorben Nowaks Email Account Dateien an Laborfremde Personen übermittelt?

Ausschliesslich die in Punkt 3a) erwähnte Email, an die Journalistin Nao Yamamoto.

c) Wurden Emails mit Hinweisen zu dem Vorfall an interne Personen ver sendet?

Hierzu wurden Emails sichergestellt, die von Thorben Nowak an Frieda Zimmermann gerichtet sind (siehe EMail vom 14.05.2020, 18:21). In diesen werden keine konkreten Hinweise zum Fall genannt.

# 3 Forensischer Prozess

# 3.1 Datensammlung

Die Datensammlung erfolgt über die Auswertung des Abbilds der verbauten Fest platte mit Hilfe der genannten forensischen Werkzeuge.

### 3.1.1 Vorbereitung

Zuerst wurde das Notebook entsprechend der technischen Dokumentation des Herstellers geöffnet. [LEN, 2019]

Anschliessend wurden mögliche Speichermedien identifiziert und diese ausge baut (Schutzmassnahmen wie Erdung wurden beachtet).

Hierbei wurde als einzige Datenquelle ein M2SSDModul, eine Spezifikation für interne ComputerErweiterungskarten und deren Anschlüsse, (Solid State Drive, ein Speichermedium auf Halbleiterbasis) identifiziert.

Zum Auslesen der SSD wurde diese über einen M.2 auf SATA Adapter und einem WriteBlocker per USB an einen Windows 10 PC angeschlossen.

Auf diesem findet die im Folgenden beschriebene Erstellung eines Abbildes, so wie dessen Auswertung statt.

### 3.1.2 Image erstellen mit FTK Imager

Innerhalb des FTK Imagers wurde die Festplatte als physisches Gerät ausgewählt und drei Partitionen erkannt:

| Nummer der<br><b>Partition</b> | Grösse (MB) | <b>Dateisystem</b> | <b>Beschreibung</b>                                                                                                    |
|--------------------------------|-------------|--------------------|----------------------------------------------------------------------------------------------------|
| 1                              | 50          | <b>FAT32</b>       | Boot Partition, enthält<br>Bootmanager und ggf.<br>Daten für Windows<br><b>BitLocker</b><br>Laufwerksverschlüsselung                                                                              |
| 2                              | 40385       | <b>NTFS</b>        | Systempartition, enthält<br>Betriebssystem und<br>Anwenderdaten                                                                                                    |
| 3                              | 512         | <b>NTFS</b>        | Partition, die<br>Informationen enthält, um<br>das Betriebssystem auf<br>Partition 2 wieder in den<br>Auslieferungszustand<br>zurückzusetzen. Wird im<br><b>Windows vor Anwender</b><br>versteckt |

Tabelle 3.1: Partitionsstruktur

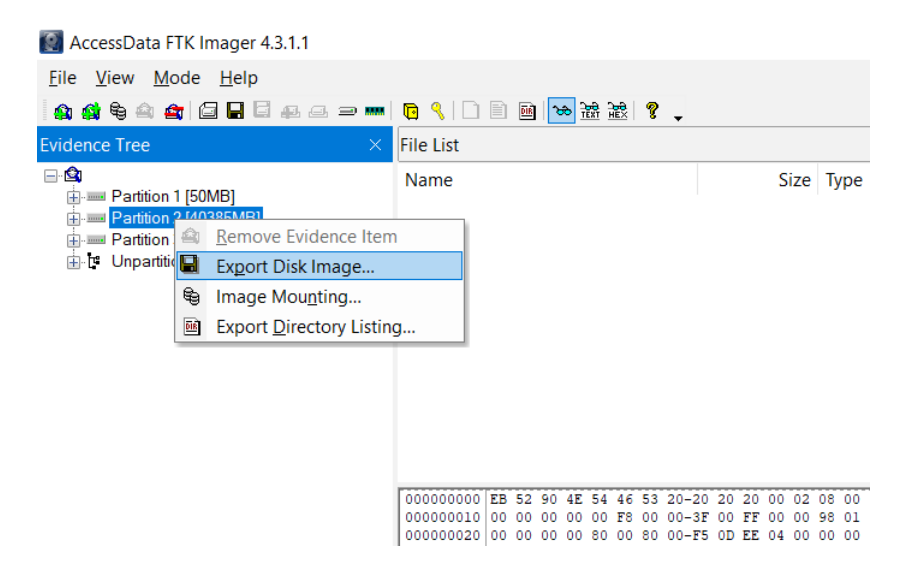

Abbildung 3.1: FTK Imager: Partitionsstruktur

Für unsere Auswertung ist die Partition 2 von Bedeutung. Der Export erfolgte im EnCaseE01Format mit den Optionen *maximale Kompression* und *keine Seg mentierung*.

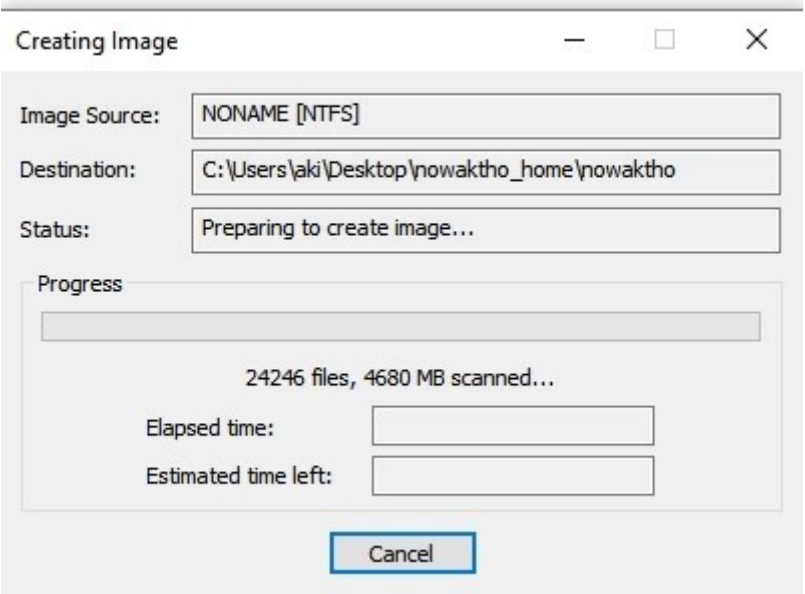

Abbildung 3.2: FTK Imager: Vortschrittsanzeige bei der Image Erstellung

Zum Abschluss des Prozesses berechnet FTK Imager selbstständig Hashwerte im MD5 und SHAFormat

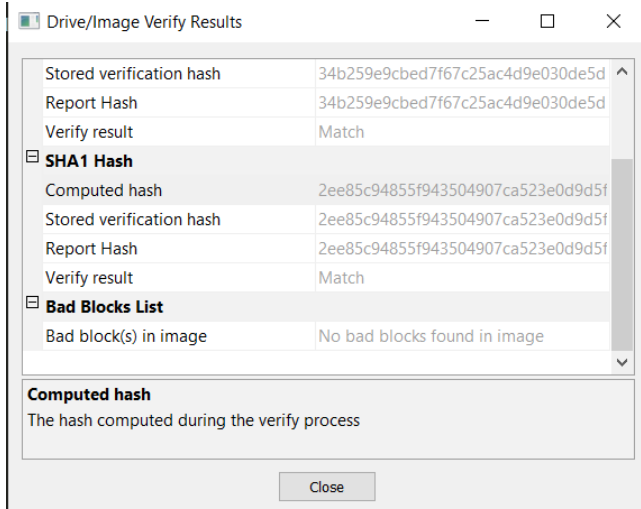

Abbildung 3.3: FTK Imager: Abschlussreport mit Hashwerten

Um das erstellte Image im Fall einer möglichen Modifikation nicht neu erstellen zu müssen, wird von der erstellten Imagedatei eine Kopie (Duplikat) erzeugt und die entsprechenden Hashwerte per Powershell verglichen. Sie gilt als Arbeitsgrund lage für die anschliessende Auswertung.

```
PS C:\Users\aki\Desktop\nowaktho_home> Get-FileHash .\1.E01 -Algorithm
SHA1 | Format-List
```
Algorithm : SHA1 Hash : 2ee85c94855f943504907ca523e0d9d5f5a4b0d4 Path : C:\Users\aki\Desktop\nowaktho\_home\1.E01

PS C:\Users\aki\Desktop\nowaktho\_home> Get-FileHash .\nowakth\_case.E01 -Algorithm SHA1 | Format-List

Algorithm : SHA1 Hash : 2ee85c94855f943504907ca523e0d9d5f5a4b0d4 Path : C:\Users\aki\Desktop\nowaktho\_home\1.copy.E01

# 3.2 Untersuchung

Die Untersuchung erfolgte mit der Software AXIOM der Firma Magnet. AXIOM besteht seinerseits aus zwei Anwendungen: AXIOM Process und AXIOM Exami ne.

### 3.2.1 Fallerzeugung in AXIOM Process

Mittels AXIOM Process werden Beweise aus Beweisquellen akquiriert und für AXIOM Examime aufbereitet.

Im ersten Schritt wurden Daten zur Fallbeschreibung eingegeben

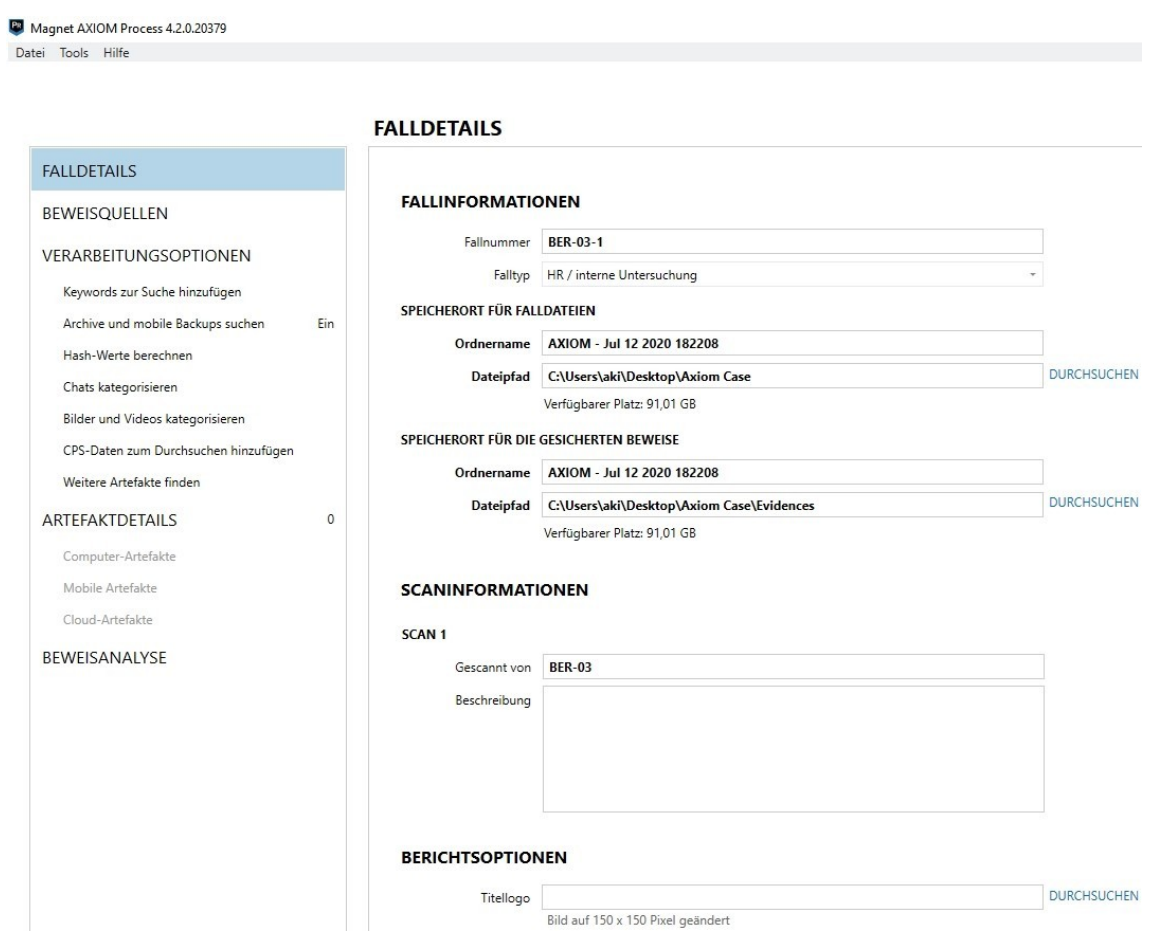

Abbildung 3.4: AXIOM Process: Fallbeschreibung

Anschliessend die Beweisquellen bestimmt.

- Computer
- Windows
- Beweise laden
- Abbild
- Imagedatei *C:\Users\aki\Desktop\nowaktho\_home\nowakth\_case.E01* aus gewählt

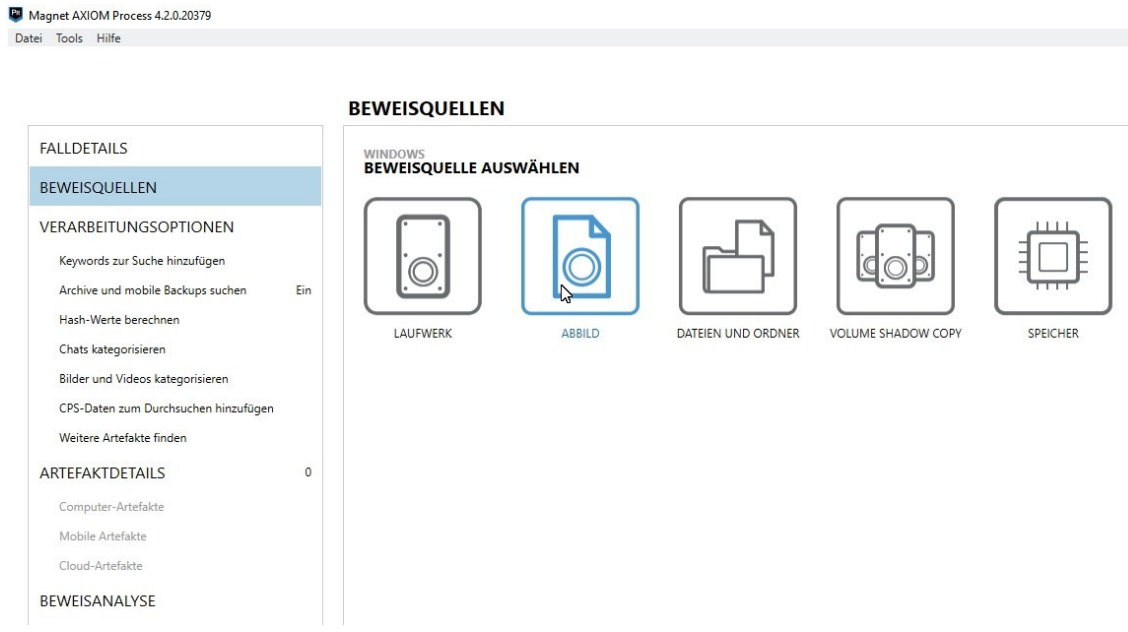

Abbildung 3.5: AXIOM Process: Auswahl der Beweisquellen

Nachdem der Bestimmung der Beweisquelle wurden im folgenden Schritt die Ver arbeitungsoptionen festgelegt.

Dazu wurden die Keywords "Tierversuch" und "Yamamoto" definiert.

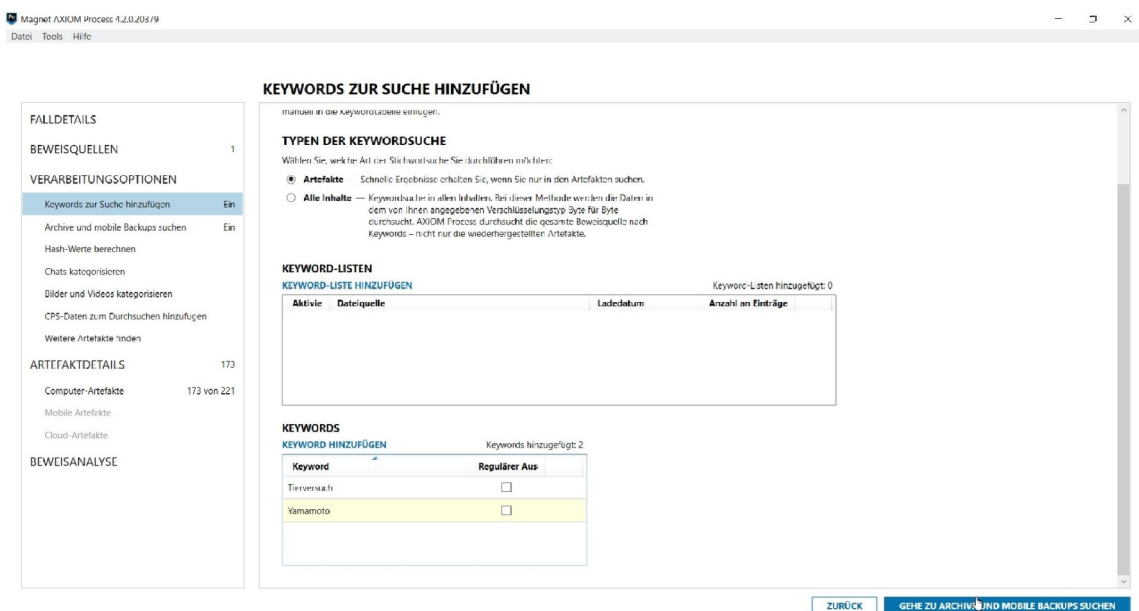

Abbildung 3.6: AXIOM Process: Definition von Keywords

Als weitere Verarbeitungsoption wurde die Suche in gefunden Archiven aktiviert (in bis zu fünf verschalteten Ebenen). Im letzten Schritt wurde die Suche nach möglichen Beweisen, in AXIOM als Artefakte bezeichnet, beschränkt auf:

- Worddokumente und
- gebräuchliche EMailformate

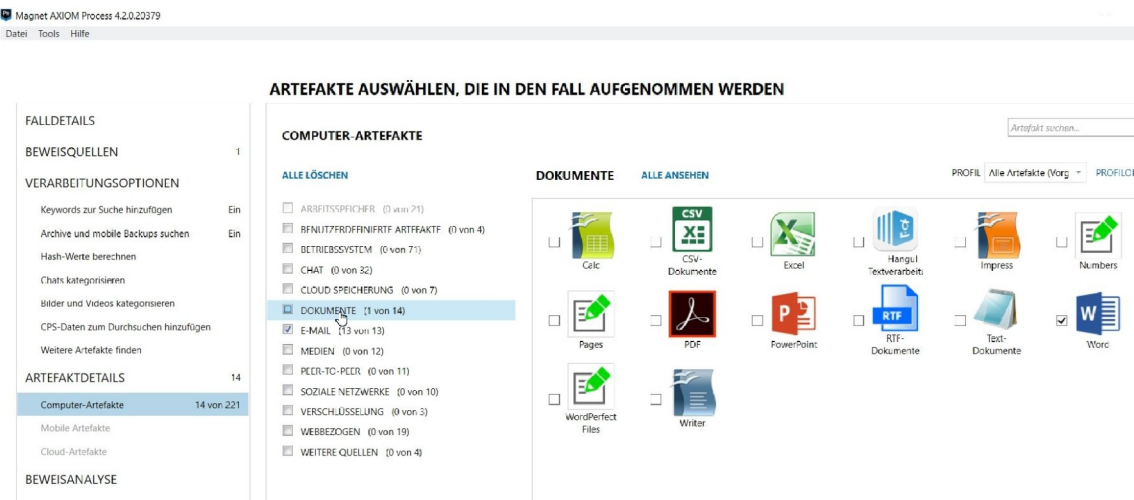

Abbildung 3.7: AXIOM Process: Auswahl der zu berücksichtigen Dateitypen

Die Auswertung der potenziellen Beweise erfolgte anschliessend in AXIOM Ex amine.

### 3.2.2 Fallauswertung in AXIOM Examine

Die Fallerzeugung zeigt auf 170 gefundene Artefakte. Die Keywordsuche ergab folgendes Ergebnis:

- 16 Treffer "Yamamoto"
- 8 Treffer "Tierversuch"

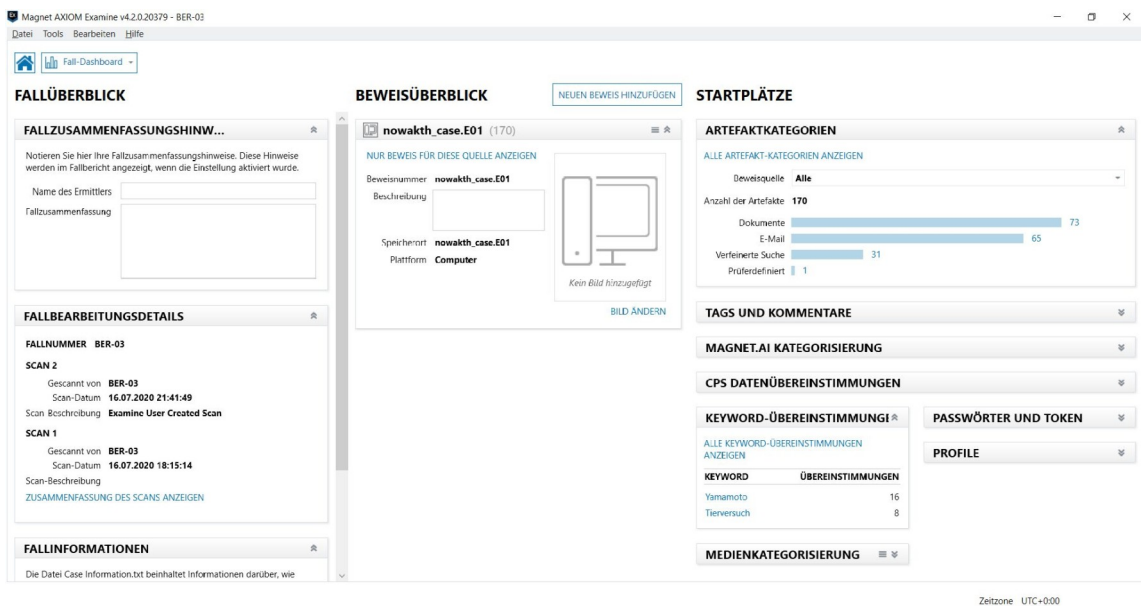

Abbildung 3.8: AXIOM Examine: Fallübersicht

Im ersten Schritt wurden die gefundenen Dokumente einzeln mittels der Vor schaufunktion selektiert. Von den 73 Dokumenten wurden elf für die spätere Da tenanalyse exportiert. Die restlichen Dateien stellen Vorlagen dar.

| Tools Bearbeiten Hilfe<br>Datei<br>Nachweise =<br><b>FILTER</b>                                                                                                    |                    | Inhaltstypen<br>Datum und Uhrzeit<br>lags und Kommentare | Profile =<br>leilergebrusse =                  | Keyword-Listen =            | Hauttarbe =<br>Geben Sie einen Suchbegriff ein. |  |
|----------------------------------------------------------------------------------------------------|--------------------|----------------------------------------------------------|------------------------------------------------|-----------------------------|-------------------------------------------------|--|
|                                                                                                    |                    | Medienattribute (VICS) =                                 |                                                |                             |                                                 |  |
| HI Artefakte -                                                                                                    |                    | <b>BEWEIS (73)</b>                                       |                                                | <b>III</b> Spaltenansicht - | Forschungsbericht FabLab 02 Ka                  |  |
| <b>ALLE BEWEISE</b>                                                                                                    | 170                | Element                                                  | Typ<br>Arte                                    | Datum u., .                 | nowakth case.E01                                |  |
|                                                                                                    |                    | MsolrmProtector.doc                                      | <b>Newcast Dokumente</b><br><b>Dokumente</b>   | 07.12.2019 09:08:11         |                                                 |  |
|                                                                                                    |                    | MsolrmProtector.doc                                      | Word-Dokumente Dokumente                       | 07.12.2019 09:08:1          |                                                 |  |
| <b>CB</b> Kennungen -Personen                                                                                                    | 31                 | MsolrmProtector.doc                                      | <b>Word-Dokumente</b> Dokumente                | 07.12.2019 09:09:0          | <b>VORSCHAU</b>                                 |  |
|                                                                                                    |                    | MsolrmProtector.cloc                                     | Word-Dokumente Dokumente                       | 0712201919091               |                                                 |  |
| Magnet AXIOM Examine v4.2.0.20379 - BER-03<br>Artetakte =<br>Medienkategorisierung *<br>£<br><b>VERFEINERTE SUCHE</b><br>31<br>65<br><b>E-MAIL</b><br>73<br><b>DOKUMENTE</b><br>Word-Dokumente<br>13<br>1 | Dis_Vorarbeit.docx | Word-Dokumente Dokumente                                 | 05.05.2020 15:30:2                             | Versuchsprotokoll FabLab    |                                                 |  |
|                                                                                                    |                    | Forschungsbericht_FabLab_02_Kan.docx                     | Mcrd-Dokumente Dokumente 08.05.2020 11:55:2    |                             | Forschungsnummer: AKAN001                       |  |
|                                                                                                    |                    | Forschungsbericht FabLab 01 Kan.docx                     | Word-Dokumente Dokumente 08.05.2020 11:55:2    |                             | Kennung Aufsichtsbehörde:                       |  |
|                                                                                                    |                    | Forschungsbericht_FabLab_06_Kan.docx                     | Word-Dokumente Dokumente 08.05.2020 11:55:2    |                             | AFB00XM                                         |  |
| PRÜFERDEFINIERT                                                                                                    |                    | Forschungsbericht_FabLab_05_Kat.dccx                     | Word-Dokumente Dokumente 08.05.2020 11:55:2    |                             | Verantwortlicher Mitarbeiter:                   |  |
|                                                                                                    |                    | Forschungsbericht FabLab 06 Kat.docx                     | 2- Word Dokumente Dokumente 08.05.2020 11:55:2 |                             | FabLab Junior Laborantin Frida                  |  |

Abbildung 3.9: AXIOM Examine: Ermittelte Dokumente

Die Dokumente wurden zum Teil aus einem zu löschen markiertem Archiv (Windows Papierkorbfunktion) wiederhergestellt.

Die Quelle lautet: "nowakth\_case.E01 \Users\nowaktho\Documents\02\_PhD.zip"

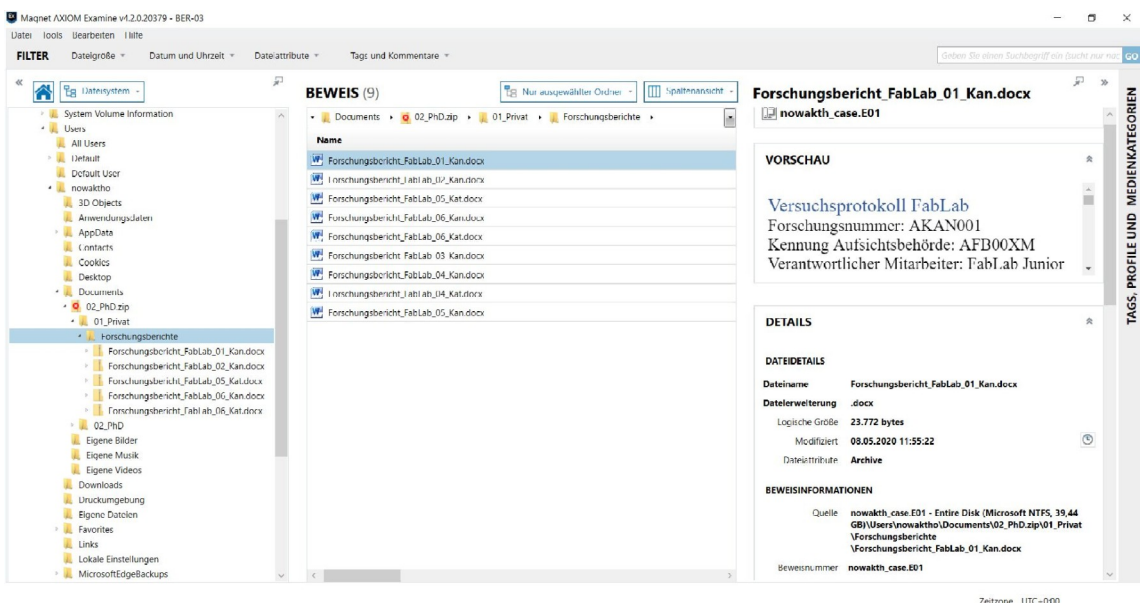

Abbildung 3.10: AXIOM Examine: Inhalt von gelöschtem zipArchiv

Daneben wurde im Papierkorb noch ein Bild vom Typ *jpeg* gefunden.

| Magnet AXIOM Examine v1.2.0.20379 - BER-03                                     |                                              |                                                                                                    | σ<br>$\times$<br><b>Service</b>                             |
|--------------------------------------------------------------------------------|----------------------------------------------|----------------------------------------------------------------------------------------------------|-------------------------------------------------------------|
| Bearbeiten Hilfe<br>Tools<br>Datei                                             |                                              |                                                                                                    |                                                             |
| <b>FILTER</b><br>Dateigroße -<br>Datum und Uhrzeit<br>Dateiattribute -         | Tags und Kommentare                          |                                                                                                    | Geben Sie einen Suchbegriff ein (sucht nur nac              |
| Я<br>и<br>Pg Dateisystem -                                                     | <b>BEWEIS</b> (4)                            | <b>III</b> Spaltenansicht<br><b>BR</b> Nur ausgewählter Ordner                                                                                      | ₽<br>$\mathcal{P}$<br>\$10G3KTO.jpeq                        |
| · ER ALLE BEWEISE                                                              |                                              | . Entire Disk (Microsoft NTFS, 39,44 GB) : 1. SRecycle.Bin : 1. S-1-5-21-1274333588-3698203135-2213601396-1002 .                                    | nowakth_case.E01                                            |
| · ase.E01<br>· Ill nowakth_case.E01                                            | ă.<br>Name<br>Typ                            | Modifiziert<br>Date<br>Erstellt<br>Aufgerufen<br>٨                                                                                                  | MEDIENKATEGORIEN                                            |
| · Entire Disk (Microsoft NTFS, 39,44 GB)<br><b>SExtend</b>                     | SIOG3KTO.jpeg<br>File                        | 12.07.2020 10:32:01<br>12.07.2020 10:32:01 12<br>12.07.2020 10:32:01<br>.jpeg                                                                       | <b>DETAILS</b>                                              |
| SOrphanedFiles                                                                 | desktop.ini<br>File<br>SRGDADWG.jpeg<br>File | ini<br>02.07.2020 17:29:16<br>12.07.2020 12:44:17<br>02.07.2020 17:29:16 02<br>14.05.2020 07:28:55<br>22.06.2020 10:32:54<br>14.05.2020 07:28:56 22 |                                                             |
| · SRecycle.Bin<br>$S-1-5-18$<br>S-1-5-21-1274333588-3698203135-2213601396-1001 | SIGDADWG.jpeg<br>File                        | .jpeg<br>22.06.2020 10:33:01 22<br>22.06.2020 10:33:01<br>22.06.2020 10:33:01<br>.jpeg                                                              | gND<br><b>TEXT UND HEXADEZIMAL</b><br>$\approx$             |
| S-1-5-21-1274333588-3698203135-2213601396-1002<br>Dokumente und Einstellungen  |                                              |                                                                                                    | <b>PROFILE</b><br>Ansicht<br><b>TEXT</b><br><b>HEX</b>      |
| PerfLogs<br>Program Files                                                      |                                              |                                                                                                    | Quelle SRecycle.Bin<br>\S-1-5-21-1274333588-36982031        |
| Program Files (x86)<br>ProgramData                                             |                                              |                                                                                                    | TAGS,<br>35-2213601396-1002\<br>\$10G3KTO.jpeq              |
| Programme<br>Recovery                                                          |                                              |                                                                                                    | Aktueller Offset 0                                          |
| System Volume Information                                                      |                                              |                                                                                                    | <b>ENTSCHLÜSSELUNG VERBER</b><br><b>GEHE ZU</b><br>ERKENNEN |
| <b>Users</b>                                                                   |                                              |                                                                                                    | 000<br>02 00 00 00 00<br>$\left  \right $<br>.              |

Abbildung 3.11: AXIOM Examine: gelöschte BildDatei

Die 65 gefundenen EMailartefakte stammen aus einem Mozilla Thunderbird Profil unter "nowakth\_case.E01 \Users\nowaktho\AppData\Roaming\Thunderbird\Profiles\ r6abiapt.defaultrelease\ImapMail\".

Sie unterteilen sich in 52 EMails, elf Anhänge und zwei leere Mails. Die Daten

wurden für die anschliessende Datenanalyse exportiert.

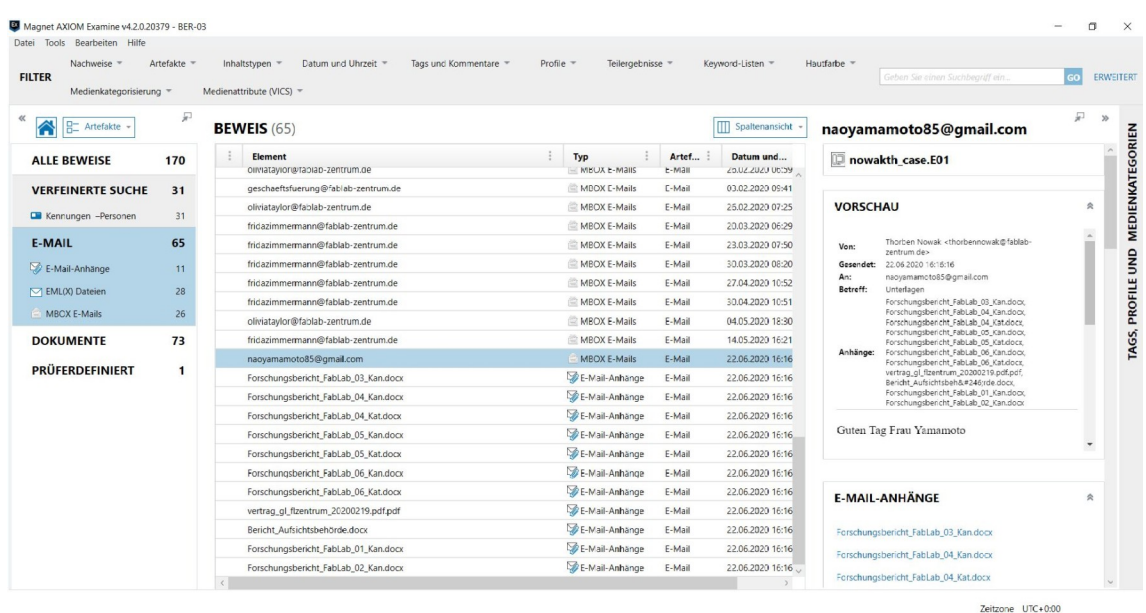

Abbildung 3.12: AXIOM Examine: Gefundene EMails und Anhängen

Die Auswertung der Keywords verwies auf die bereits beachteten Dateien.

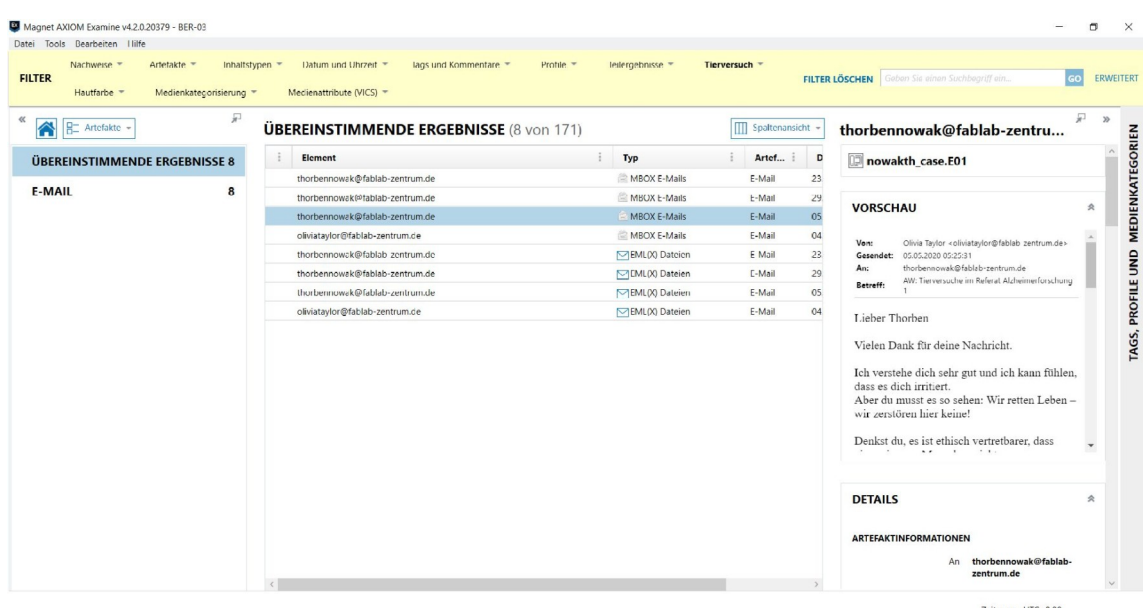

Zeitzone UTC+0:00

Abbildung 3.13: AXIOM Examine: Ergebnis der Keywordsuche

Neben der Suche nach Dateitypen und Schlüsselwörtern, wurde auch die Regis try des Nutzers analysiert.

Die findet sich unter "nowakth\_case.E01 Users\nowaktho\NTUSER.DAT". Diese wurde ebenfalls exportiert.

| Datei Tools Bearbeiten Hilfe        |                                                         |                                                                                                    | Geben Sie einen Suchheariff ein (sucht nur nac. Ge                         |
|-------------------------------------|---------------------------------------------------------|----------------------------------------------------------------------------------------------------|----------------------------------------------------------------------------|
| Dateigröße =<br>Datum und Uhrzeit = | Dateiattribute<br>lags und Kommentare                   |                                                                                                    |                                                                            |
| je.<br>Pg Dateisystem -             | <b>BEWEIS</b> (33)                                      | Fg Nur ausgewählter Ordner<br>ITT Spaltenansicht -                                                  | ÿ.<br><b>NTUSER.DAT</b>                                                    |
| > System Volume Information         |                                                         | Eg ALLE EEWEISE > mowakth_case.E01 > Christe Disk (Microsoft NTFS, 39,44 GB) > Deers > Denowaktho > | nowakth case.E01                                                           |
| · Users<br><b>All Users</b>         | Name                                                    | Typ                                                                                                 |                                                                            |
| <b>Detault</b>                      |                                                         |                                                                                                    |                                                                            |
| Default User                        | Links                                                   | Folder                                                                                              | <b>DETAILS</b>                                                             |
| · nowaktho                          | Lokale Einstellungen                                    | Folder                                                                                              |                                                                            |
| 3D Objects                          | MicrosoftEdgeBackups                                    | Folder                                                                                              |                                                                            |
| Anwendungsdaten                     | Music                                                   | Folder                                                                                              | <b>TEXT UND HEXADEZIMAL</b>                                                |
| > AppData                           | Netzwerkumgebung<br>u                                   | Folder                                                                                              |                                                                            |
| Contacts<br>Cookies                 | CneDrive                                                | Folder                                                                                              | <b>TEXT</b><br><b>HEX</b><br>Ansicht                                       |
| Desktop                             | <b>Pictures</b>                                         | Folder                                                                                              |                                                                            |
| <b>Documents</b>                    | U.<br>Recent                                            | Folder                                                                                              | Quelle Users\nowaktho\NTUSER.DAT                                           |
| Downloads                           | Saved Games                                             | Folder                                                                                              | Aktueller Offset 0                                                         |
| Druckumgebung                       | ш<br>Searches                                           | Folder                                                                                              | <b>GEHE ZU</b><br><b>ERKENNEN</b>                                          |
| Eigene Dateien                      |                                                         |                                                                                                    |                                                                            |
| <b>Favorites</b><br>Links           | и<br>SendTo                                             | Folder                                                                                              | regfDD<br>$\Box$<br>$\Box$<br>0000000<br>α<br>221C<br>0000028<br>п<br>2E D |
| Lokale Einstellungen                | Startmenü                                               | Folder                                                                                              | 0000056<br>: \ U s e r s \ n c w a k                                       |
| MicrosoftEdgeBackups                | $t$ tmp                                                 | Folder                                                                                              | 0000084<br>holntuser<br>. dat<br>0000112<br>22S2U2U2E : 2i+ 22S2E2U2E      |
| L. Music                            | Videos                                                  | Folder                                                                                              | 0000140<br>222521211211 : 2i+rmtm<br>$: 2i+$                               |
| Netzwerkumgebung                    | Vorlagen                                                | Folder                                                                                              | 0000168<br>2C882W2⊡OtRg□<br>0000196                                        |
| OneDrive                            | <b>PO NTUSER DAT</b>                                    | File                                                                                                | 0000224<br>0000252                                                         |
| Pictures                            | <b>R</b> ntuser.dat.LOG1                                | File                                                                                                | 0000280                                                                    |
| Recent<br>Saved Games               | <b>Ro</b> ntuser.dat.LOG2                               | File                                                                                                | 0000308<br>0000336                                                         |
| L. Searches                         | NTUSER.DAT(53b39e80-18c4-11ea-a811-000d3aa4692b).TM.blf | File                                                                                                | 0000364                                                                    |
| SendTo                              |                                                         |                                                                                                    | 0000392<br>0000420                                                         |
| Startmenü                           |                                                         | NTUSER.DAT(53b39e80-18c4-11ea-a811-000d3aa4692b).TMContainer00000000000000000001.regtrans-<br>File  | 0000448                                                                    |
| $t$ tmp                             |                                                         | NTUSER.DAT(53b39e80-18c4-11ea-a811-000d3aa4692b).TMContainer00000000000000000002.regtrans-<br>File  | 0000476<br>0000504<br>2221                                                 |
| Videos                              | $\Box$ ntuser.ini                                       | File                                                                                                | 0000532                                                                    |

Abbildung 3.14: AXIOM Examine: Registry des Nutzers nowaktho

Unter *\Program Files\*, sowie *\Program Files (x86)\* sind nur StandartAnwendungen installiert.

# 3.3 Datenanalyse

Im ersten Schritt wurden die ermittelten Dokumente analysiert, im Anschluss die EMails und die WindowsRegistry des Nutzers *nowakth*.

### 3.3.1 Dokumente

Es finden sich insgesamt sieben Dokumente vom Typ Office Open XML (docx). Es handelt sich um Versuchsprotokolle der Firma FabLab.

| <b>Dateiname</b>      | <b>Fundstelle</b> | <b>Author</b> |
|-----------------------|-------------------|---------------|
| <b>Bericht</b>        | Attachment        | AFB00XM       |
| Aufsichtsbehörde.docx |                   |               |
| Forschungsbericht     | Attachment,       | F.Zimmerman   |
| FabLab 01 Kan.docx    | \$recyclebin      |               |
|                       | $(02$ PhD.zip)    |               |
| Forschungsbericht     | Attachment,       | F.Zimmerman   |
| FabLab 02 Kan.docx    | \$recyclebin      |               |
|                       | (02 PhD.zip)      |               |
| Forschungsbericht     | Attachment,       | F.Zimmerman   |
| FabLab 03 Kan.docx    | \$recyclebin      |               |
|                       | (02 PhD.zip)      |               |
| Forschungsbericht     | Attachment,       | F.Zimmerman   |
| FabLab 04 Kan.docx    | \$recyclebin      |               |
|                       | $(02$ PhD.zip)    |               |
| Forschungsbericht     | Attachment,       | F.Zimmerman   |
| FabLab 04 Kat.docx    | \$recyclebin      |               |
|                       | (02 PhD.zip)      |               |
| Forschungsbericht     | Attachment,       | F.Zimmerman   |
| FabLab 05 Kan.docx    | \$recyclebin      |               |
|                       | (02 PhD.zip)      |               |
| Forschungsbericht     | Attachment,       | F.Zimmerman   |
| FabLab 05 Kat.docx    | \$recyclebin      |               |
|                       | (02 PhD.zip)      |               |
| Forschungsbericht     | Attachment,       | F.Zimmerman   |
| FabLab 06 Kan.docx    | \$recyclebin      |               |
|                       | (02 PhD.zip)      |               |
| Forschungsbericht     | Attachment,       | F.Zimmerman   |
| FabLab 06 Kat.docx    | \$recyclebin      |               |
|                       | (02 PhD.zip)      |               |
| vertrag_gl_flzentrum_ | Attachment        | FabLab        |
| 20200219.pdf          |                   | Geschäftsfüh  |
|                       |                   | rung          |

Tabelle 3.2: Übersicht Dokumente

Die Dokumente finden sich jeweils im Anhang. Die Dokumente wurden dupliziert und in Word geöffnet, damit alle (Meta) Informationen ermittelt werden konnten.

#### Ein Beispieldokument:

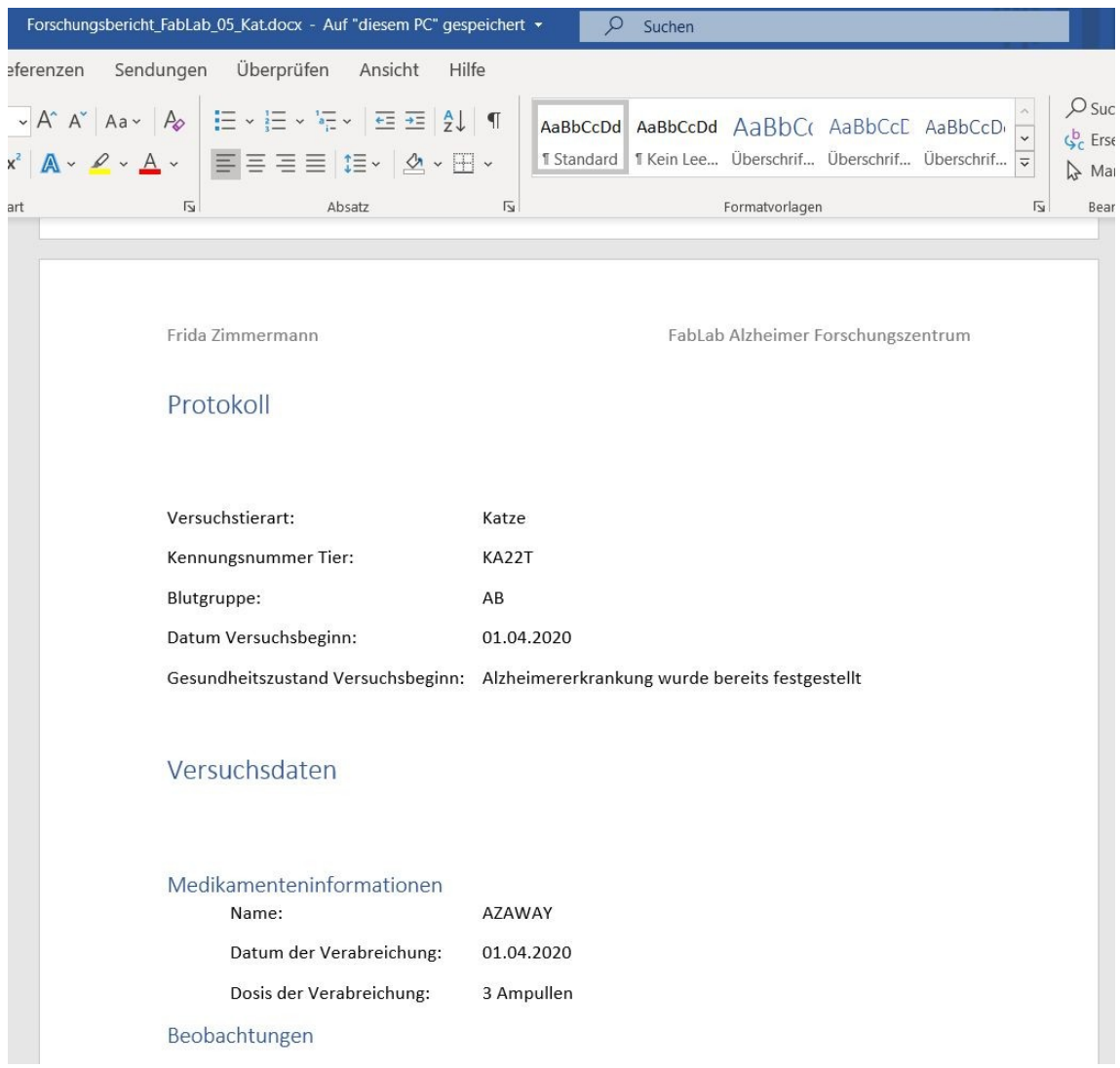

### Abbildung 3.15: Auszug aus einem Forschungsbericht

## 3.3.2 E-Mails

Im folgenden findet sich eine Übersicht der ermittelten EMailKommunikation aus Mozilla Thunderbird. Aus Gründen der Übersichtlichkeit sind nur die relevanten E Mails aufgeführt.

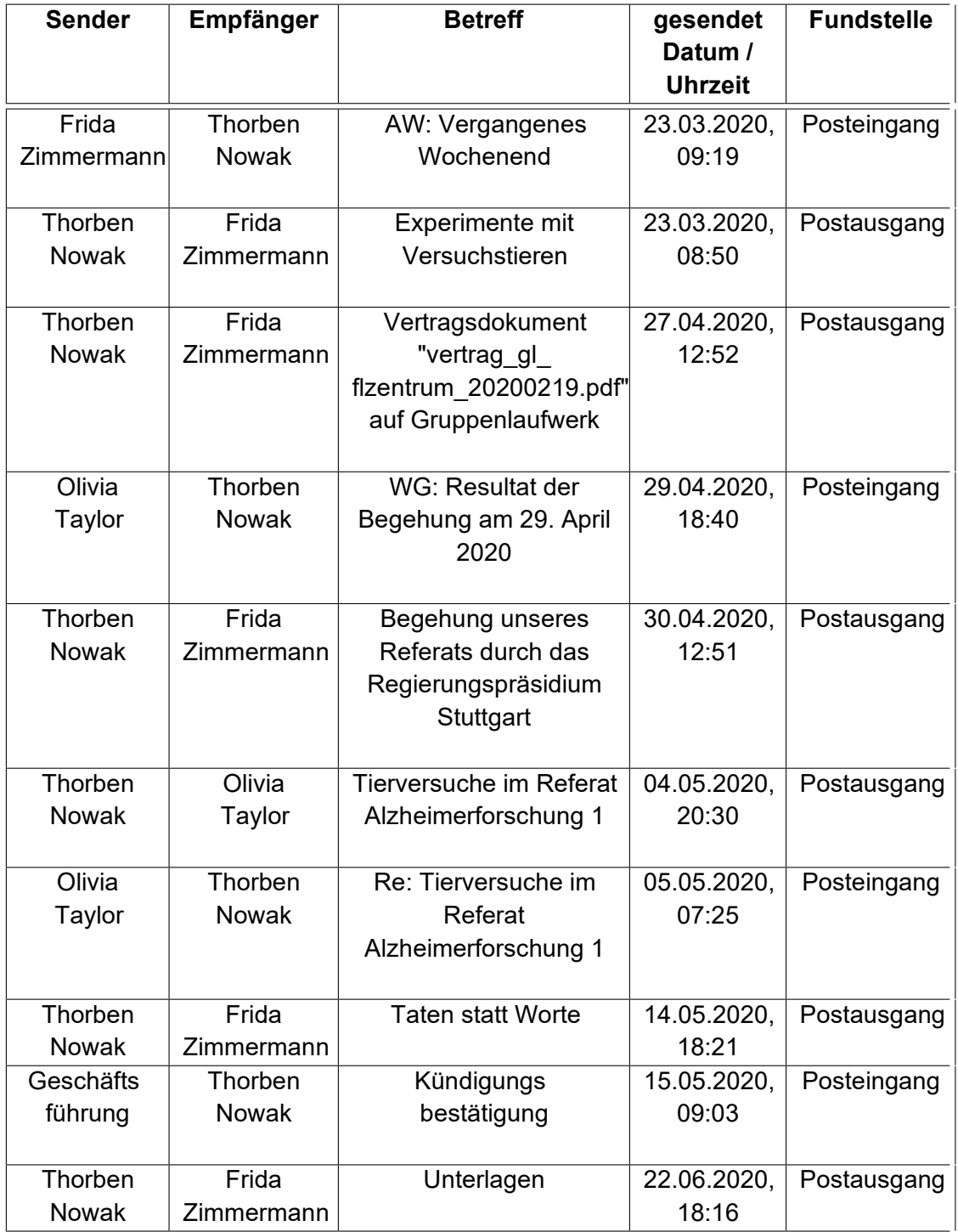

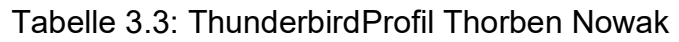

Die letzte EMail von Herr Nowak, vom 22.06.2020 um 18:16 Uhr, sei an dieser Stelle beispielhaft aufgeführt:

TO: NAOYAMAMOTO85@GMAIL.COM FROM: THORBEN NOWAK <THORBENNOWAK@FAI ZENTRUM.DE>

SUBJECT: UNTERLAGEN MESSAGEID: <695934F6B22B7573C9C7F008CE84AE02@FABLAB ZENTRUM.DE>

DATE: MON, 22 JUN 2020 18:16:16 +0200

USERAGENT: MOZILLA/5.0 (WINDOWS NT 10.0; WOW64; RV:68.0) GECKO/20100101 THUNDERBIRD/68.10.0 MIMEVERSION: 1.0

CONTENTTYPE: MULTIPART/MIXED; BOUNDARY="CD24AF6AEC15E0B956202614" THIS IS A MULTIPART MESSAGE IN MIME FORMAT. CD24AF6AEC15E0B956202614 CONTENTTYPE: TEXT/PLAIN; CHARSET=UTF8; FORMAT=FLOWED CONTENTTRANSFER ENCODING: 8BIT

GUTEN TAG FRAU YAMAMOTO

DA ICH HEUTE MEINEN LETZTEN ARBEITSTAG HABE, SENDE ICH IHNEN NOCH SCHNEL DIE UNTERLAGEN.

ES IST ALLES SO, WIE WIR ES TELEFONISCH BESPROCHEN HABEN.

SIE FINDEN HIER ALLE WICHTIGEN ANGABEN, DIE SIE FÄ $\frac{1}{4}$ R DIE STORY BRAUCHEN! BRINGEN SIE DIE STORY ZEITNAH, DANN WERDEN SIE ES ZU EINER RICHTIG GROS SEN ZEITUNG SCHAFFEN €" VERSPROCHEN.

ICH WERDE MICH NUN FļR EINE ZEIT ABSETZEN. VERSUCHEN SIE NICHT MICH ZU KONTAKTIEREN.

VIEL ERFOLG!

**THORREN** 

### 3.3.3 Bild-Datei

Es wurde die Datei *\$I0G3KTO.jpeg* (keine EXIFInformationen) im Papierkorb des Nutzers nowakth gefunden:

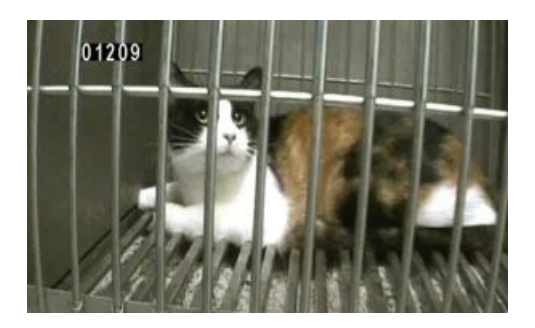

Abbildung 3.16: Katze in Käfig

### 3.3.4 Registry des Anwenders nowaktho

Die Analyse der Registry des Benutzers nowaktho zeigt, dass das Dokument *ver trag\_gl\_flzentrum\_20200219.pdf* mit dem Profil aufgerufen wurde. Eine genauere Analyse müsste über ein entsprechendes RegistryTool erfolgen.

| Dateigroße =                         |                                                                                                    |                                                                                               |  |
|--------------------------------------|----------------------------------------------------------------------------------------------------|-----------------------------------------------------------------------------------------------|--|
| 全<br>Pg Dateisystem -                | BEWEIS (33) <sup>8</sup> Nur ausgewählter Ordner -<br>Spaltenansicht                                                                                                    | <b>NTUSER DAT</b>                                                                             |  |
| bystem Volume Information<br>· Users | · L Users · L nowaktho ·                                                                                                    | nowakth case.E01                                                                              |  |
| All Users<br>Default                 |                                                                                                    |                                                                                               |  |
| Default User                         |                                                                                                    | <b>DETAILS</b>                                                                                |  |
| - nowaktho                           |                                                                                                    |                                                                                               |  |
| 3D Objects                           |                                                                                                    |                                                                                               |  |
| AppData                              |                                                                                                    | <b>TEXT UND HEXADEZIMAL</b>                                                                   |  |
| Contacts                             |                                                                                                    |                                                                                               |  |
| Cookies                              |                                                                                                    | <b>HEX</b><br>Ansicht<br><b>TEXT</b>                                                          |  |
| Desktop                              |                                                                                                    |                                                                                               |  |
| Documents<br>Downloads               | Recent                                                                                                    | Aktueller Offset 3910518                                                                      |  |
| Druckumgebung                        | Saved Games                                                                                                    | Aktuelle Auswahl 7                                                                            |  |
| Eigene Dateien                       | Searches                                                                                                    | <b>GEHE ZU</b><br>ERKENNEN<br><b>AUSWAHL KOPIEREN</b><br>AUSWAHL SPEICHERN Codierung US-ASCII |  |
| <b>Envorites</b>                     | SendTo                                                                                                    | 3910099<br>vePath7<br>44-2222MicrosoftEdge \ SharedCache                                      |  |
| Links<br>Lokale Einstellungen        | Startmenü                                                                                                    | 3910245<br>D PCacheOptions X E????vk D ?<br>k <sup>4</sup> □ ? □<br>$\Box$                    |  |
| MicrosoftEdgeBackups                 | tmp                                                                                                    | 3910318                                                                                       |  |
| Music                                | Datei Tools Bearbeiten Hilfe<br>Geben Sie einen Suchbegriff ein (sucht nur nac<br>Datum und Uhrzeit =<br>Tags und Kommentare<br>Dateiattribute =<br>₽<br>35<br><b>Name</b><br>Links<br>Lokale Einstellungen<br>MicrosoftEdgeBackups<br>Anwendungsdaten<br>Music<br>UND<br>Netzwerkumgebung<br><b>OneDrive</b><br>Pictures<br>Quelle Users\nowaktho\NTUSER.DAT<br>Con<br>3910172<br>tainers \ MicrosoftEdge iecompatua<br>A7777v<br>$D$ $\sim$ CacheRepair E<br>7 ????vk 0 ?0 0 0 - CacheLimit2 E B ????h?; ??; ??; ??; ??; ??; E P<br>3910391<br>7777vk ? □?; □ □ ?15777??□????vertrag gl flzentr<br>Videos<br>um 20200219.pdf.pdf ?2<br>3910464<br><b>Continued flzentru</b><br>m 20200219.pdf.lnk  <br>3910537<br>$\Box$ 22<br>vert<br>Vorlagen<br>rag gl_flzentrum_20200219.pdf.lnk<br>3910610<br>$4$ ?<br>$\Box$ $\Box$ FindFlagst #1 ????vk) $\Box$ ? $\Box$<br>$220$ $2222x$ $\Box$ 2<br>3910683<br>Disa<br>$\Box$<br><b>2D NTUSER.DAT</b><br>3910756<br>bleOffice365SimplifiedAccountCreation<br>777777) p7: 7 : 7 : h : 7 : H<br><b>20</b> ntuser.dat.LOG1<br>?: H <sup>□</sup> <<br>2222nk 42 22T2D<br>3910829<br>$?2\square$<br>????????□ 0t□ ?L□ ????<br>$\Box$<br>$\overline{\mathbf{z}}$<br>22222222222222220<br>3910902<br>$\Box$<br>Regedit ????.<br>$\Box$<br>$\Box$<br>$\Box$<br>80 ntuser.dat.LOG2<br>3910975<br>h???C omputer \ HKEY CURRENT<br>$\mathbf{x}$<br>$\Box$<br>$\Box$<br>$\boldsymbol{\mathsf{x}}$<br>NTUSER.DAT(53b39e8D-18c4-11ea-a811-000d3aa4692b).TM.blf<br>3911048<br>are \ Microso<br>f t 10<br>$f$ f<br>$i \neq e$ $16$<br>.010<br>3911121<br>????vkT □ hq" □<br>utlook \ Setup<br>D \$ {F81E9010-6EA4-11C<br>NTUSER.DAT(53b39e80-18c4-11ea-a811-000d3aa4692b).TMCor<br>3911194<br>E-A7FF-00AA003CA9F6} {000214E9-0000-0000-C000-000000000046} 0xFFFFD<br>222<br>3911267<br>D D & IdPlookB????vkD D ??:<br>220c 2222vk0 0 20<br>D > MixedoPu????<br>NTUSER.DAT(53b39e8D-18c4-11ea-a811-000d3aa4692b).TMCor<br>3911340<br>۰<br>Boot????b a : '?> ?????cy??T?D??D?????nk ????6X?D<br><b>D *</b><br>Videos |                                                                                               |  |
| Netzwerkumgebung                     |                                                                                                    |                                                                                               |  |
| OneDrive<br>Pictures                 |                                                                                                    |                                                                                               |  |
| Recent                               |                                                                                                    |                                                                                               |  |
| Saved Games                          |                                                                                                    |                                                                                               |  |
| Searches                             |                                                                                                    |                                                                                               |  |
| SendTo<br>Startmenü                  |                                                                                                    |                                                                                               |  |
| tmp                                  |                                                                                                    |                                                                                               |  |

Abbildung 3.17: Auszug aus Windows Registry des Nutzers nowaktho

# 3.4 Abschliessende Dokumentation

Die Untersuchung des Asservates 03 führte zu folgenden Ergebnissen: Das Un tersuchungsimage wurde von der Festplatte des zu untersuchenden Laptops er stellt und besass als installiertes Betriebssystem Windows 10. Im Betriebssystem existiert das Benutzerkonto nowaktho. Der Benutzer ist der einzige angelegte Be nutzer auf dem Betriebssystem.

### 3.4.1 Falldarstellung auf der Zeitachse

Die Rekonstruktion der Abläufe auf einer Zeitachse erfüllt den Zweck, alle Ge schehnisse übersichtlich zusammenzufassen. Es wurde aufgrund aller gefunde nen Nachweise und Beweise eine zeitliche Einteilung aller Ereignisse vorgenom men und auf der nachfolgenden Zeitlinie abgetragen.

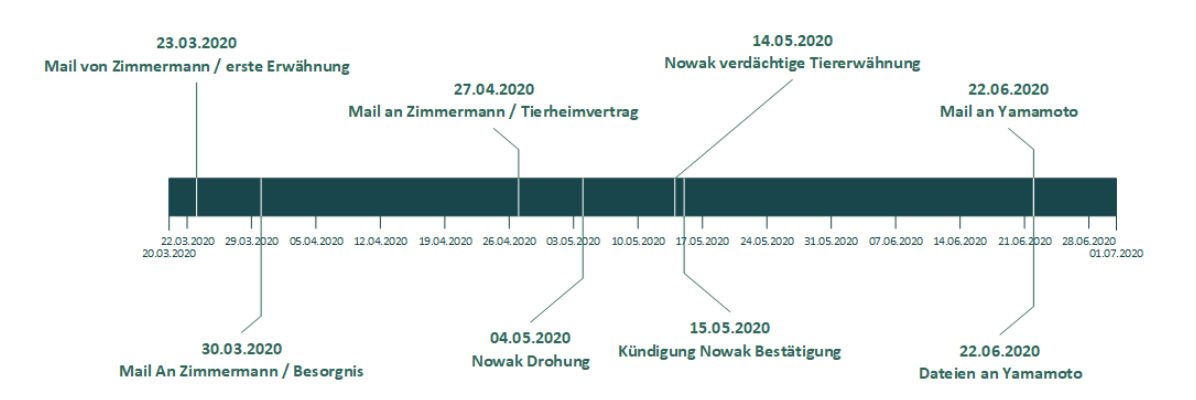

Abbildung 3.18: Darstellung der Ereignisse auf einer Zeitachse

Die Abbildung der erstellten Zeitachse wird durch die folgende Tabelle erläutert.

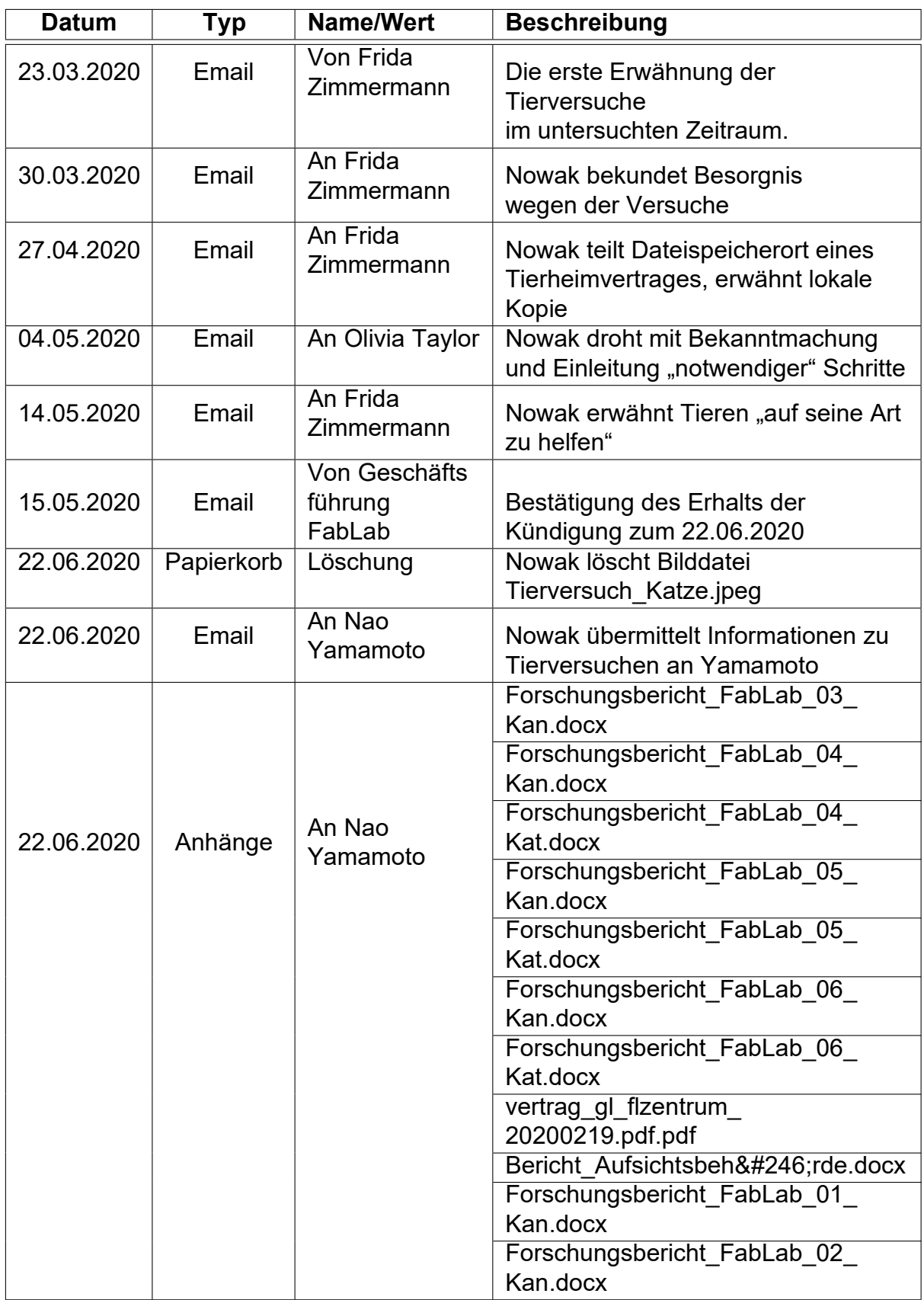

Tabelle 3.4: Zeitlich geordnete Ereignisse mit Beschreibung

### 3.4.2 Einordnung in die CERT Taxonomie

Die Einordnung in die CERT Taxonomie ermöglicht es, die gewonnen Erkenntnis se über den Vorfall zu Kategorisieren. Nachfolgend wurden die Erkenntnisse in eine grafische Darstellung der CERT Taxonomie übertragen.

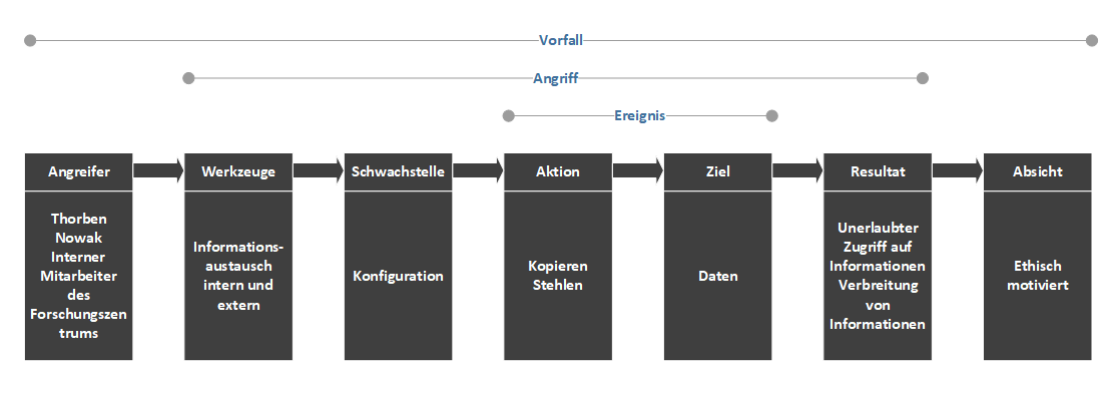

Abbildung 3.19: CERT Taxonomie Adaption für Fall NowakT

Aus der Abbildung der CERT Taxonomie geht hervor, dass der Angreifer, zur Zeit der Vorfalls, ein Mitarbeiter des Forschungszentrums war. Dieser kopierte, ver teilte und veröffentlichte vertrauliche Informationen innerhalb und ausserhalb des Forschungszentrum. Er hatte Zugriff auf diese Informationen, da keine ausrei chenden Zugriffsbeschränkungen auf die Ressourcen vorhanden waren. Er ver folgte die Absicht der Veröffentlichung der Daten aus ethischen Gründen.

### 3.4.3 Fallrückschlüsse

Nach der Auswertung der gewonnenen Erkenntnisse ist erkennbar, dass die Netz laufwerke, welche vertrauliche Forschungsdaten enthalten, nicht ausreichend ab gesichert sind und über keine Zugriffsbeschränkung verfügen. Zudem konnte der Täter unbemerkt mehrere dieser vertraulichen Dateien kopieren und versenden. Um zukünftig derartige Vorkommnisse zu vermeiden ist dringend eine strategi sche Vorbereitung in Betracht zu ziehen, die eine umfassende Ressourcen Re striktionspolitik beinhaltet und vertrauliche Informationen durch einen Kopierschutz gegen das unerlaubte Replizieren schützt.

# 4 Bewertung der Ergebnisse

In den nächsten Zeilen möchten wir als Gruppe ein kritisches Fazit zu unserer Praktikumsarbeit ziehen und dabei unsere Erkentnisse offenlegen.

Unsere Arbeit begann bereits Ende März, als wir uns als Gruppe virtuell zusam men gesetz haben und unsere Gedanken zu der vorliegenden Aufgabenstellung sortierten und dokumentierten.

Eine der ersten Überlegungen, die wir uns machten, war die Wahl des Mediums, welches wir forensisch untersuchen und um welches wir dann einen stimmigen Fall herum fingieren wollten. Schnell war uns bewusst, dass wenn wir gemeinsam die Untersuchungen machen wollten und wir jeder für sich das Maximale an Wis sensaufbau herausholen möchte, wir eine Lösung benötigen, die auch die rund 750km Luftlinie zwischen uns sowie Corona überwindet.

So entschieden wir uns für eine WindowsVirtualisierung auf einem Laptop eines Gruppenmitglieds, sodass jeder diese bequem per TeamViewer erreichen kann. Zeitgleich zur Definiton des Mediums überlegten wir uns einen Fall den wir auf bauen wollten. Zu diesem Zeitpunkt waren wir noch in engerem Kontakt, sodass wir diese beiden Grundlagenpunkte im April festhalten konnten.

Kritisch betrachtet ware es wohl unser Zeitmanagement, welches uns an einem zügigen Vorankommen gehindert hat, denn richtig weiter gekommen sind wir erst im Juni wieder.

Wir haben stets darauf geachtet, ein strukturiertes Vorgehen zu wählen, welches alle Mitglieder des Teams gleichermassen involviert und gleichermassen zu Wis sensaufbau führt. So waren alle drei von BER03 beim inhaltlichen Aufbau des fingierten "Arbeitsnotebooks" des ehemaligen Mitarbeiters beteiligt. Zugegeben erweise haben wir den Aufwand für die Inszinierung des Falls etwas unterschätzt. Dokumente inhaltlich nahe der Realität zu fälschen, dabei auf den Ort der Erstel lung und vor allem auf die Zeitstempel des Systems und des Windows typischen "letzter Zugriff" zu achten dabei berücksichtigen auf dem virtuellen System nicht zu viele Spuren zu hinterlassen, hat sich als hohen Aufwand erwiesen. Es ist an dieser Stelle schwierig zu sagen, was man besser hätte machen können, um nicht so viele Fussabdrücke im System zu hinterlassen. Jedoch haben wir nach Kennt

nisnahme dieser Spuren einiges an Zeit investiert die Spuren zu verwischen, so dass sie bei der forensischen Analyse keine allzu negative Auswirkung haben sollten und die Aussagekraft mindern oder gar gefährden.

Als eine grössere Herausforderung hat sich das Fingieren der unterschiedlichen Emails herausgestellt. Diese begann bereits mit der Lizensierung und Installation des Officepakets. Das ursprünglich verwendete Microsoft Outlook hat nach au tomatischer Synchronisierung die Zeit des Mailservers verwendet, was wir leider erst bei der Betrachtung des erstellten Images in Axiom bemerkt haben. Somit wurden wir zeitlich etwas zurückgeworfen.

Doch schlussendlich haben wir alle Daten und Spuren so aufgebaut, wie wir sie für unseren Fall benötigten.

Dieser hier vorliegende Bericht wurde gemeinsam verfasst und gemeinsam redi giert. Für unsere zukünftigen Berichte und Arbeiten werden wir sicherlich unsere postiven und negativen Erfahrungen mitnehmen und berücksichtigen.

# 5 Definition Fuzzing

Als Fuzzing wird eine automatisierte Methode des Softwaretests bezeichnet. Ziel ist es die Robusheit einer Software zu erhöhen, so dass sich die Software immer in einem definierten Zustand befindet und damit z.B. Sicherheitslücken der Software zu identifizieren.<sup>1</sup>

Entsprechende Anwendungen werden als Fuzzer bezeichnet und laufen in der Regel zyklisch in drei Schritten ab:

- 1. Als Eingabewert wird eine zufällige Abfolgen von Bits generiert oder eine definierte Abfolge von Bits wird zufällig modifiziert.
- 2. Der generierte Wert wird zum Test der Eingabeschnittstelle einer Software verwendet.
- 3. Abschließend wird das Verhalten der Software auf die Eingabe überprüft (Monitoring).

Um gefundene unerwünschte Zustände (Bugs) zusammenzufassen, können über die erfolgte Ausgabe des Systems z.B. Hashwerte gebildet werden. Dies verein facht die spätere Analyse und die Kategorisierung entsprechend der Kritikalität des jeweiligen Systemzustands. Das Monitoring kann hierzu zum Beispiel mit ei nem Bugtracker verbunden sein.

Unterschieden werden kann beim Fuzzing zwischen Blackbox und Whitebox Test. Bei ersterem, auch als "dump" Fuzzing bezeichnet ist über die zu testende Software dem Fuzzer nichts über deren Struktur bekannt und es werden völlig randomisierte Eingabewerte verwendet (z.B. aus /dev/urandom).

Fuzzern die Whitebox oder auch "smart" Fuzzing betreiben sind Parameter für die Eingabe vorgegeben, z.B. Dateitypen, Protokolle, etc.

Als Beispiel kann hier die Eingabe auf einem Formular zur Erfassung von Adress daten dienen. Beim Blackbox Fuzzing kann es passieren, dass bestimmte Zustän de in bestimmter Zeit nicht erreicht werden und zum Beispiel das Format einer

<sup>1</sup>Fuzzing von Embedded Software – Grundlagen und Erfahrungen (Stand: 26.01.2020)

Postleitzahl nicht gewissen Parametern entspricht. In Folge kann die Übermitt lungsfunktion niemals aufgerufen werden.Fuzzing als Methode von Softwaretests gilt als kostengünstig im Einsatz. Mit ihr ist ein hoher zeitlicher Aufwand verbun den. Dieser kann jedoch durch Parallelisierung reduziert werden. Ebenfalls zeit aufwändig kann die Auswertung der Resultate sein, je nach Automatisierungsgrad des Monitorings bzw. Reportings.

Wie alle Testmethoden können auch mit Fuzzing nicht alle Fehler in einer Soft ware gefunden werden

# Abbildungsverzeichnis

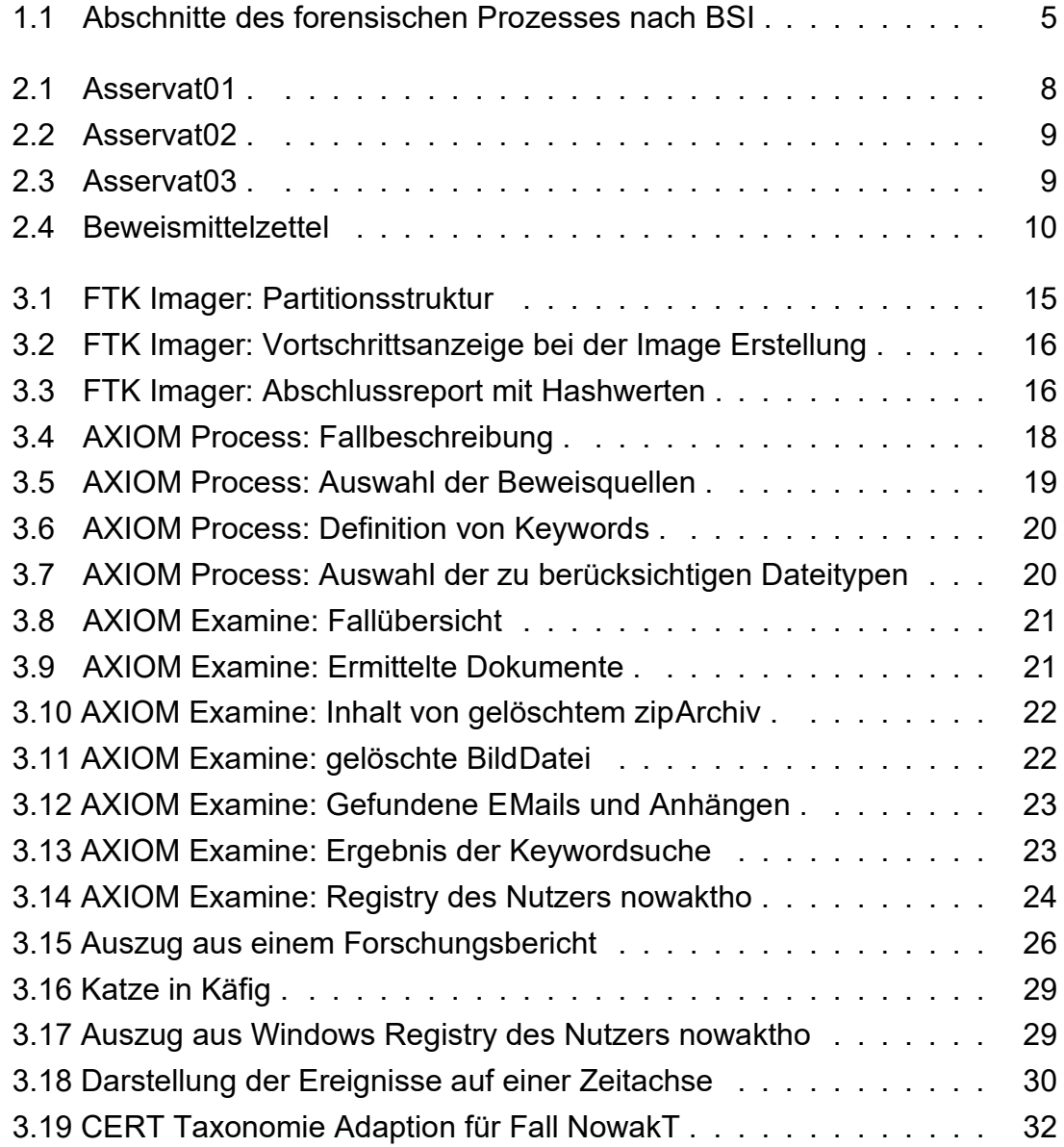

# Tabellenverzeichnis

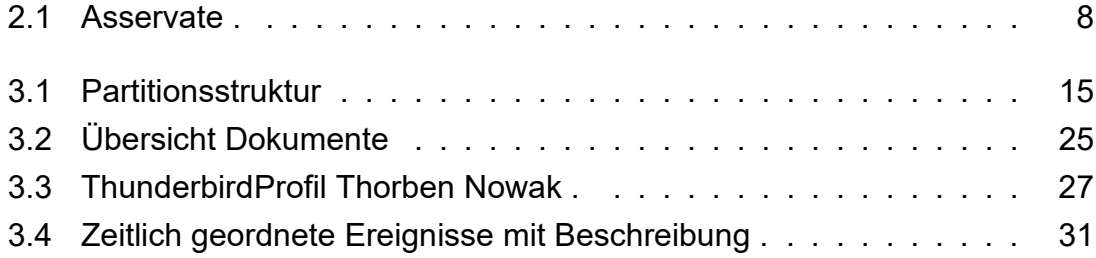

# Literaturverzeichnis

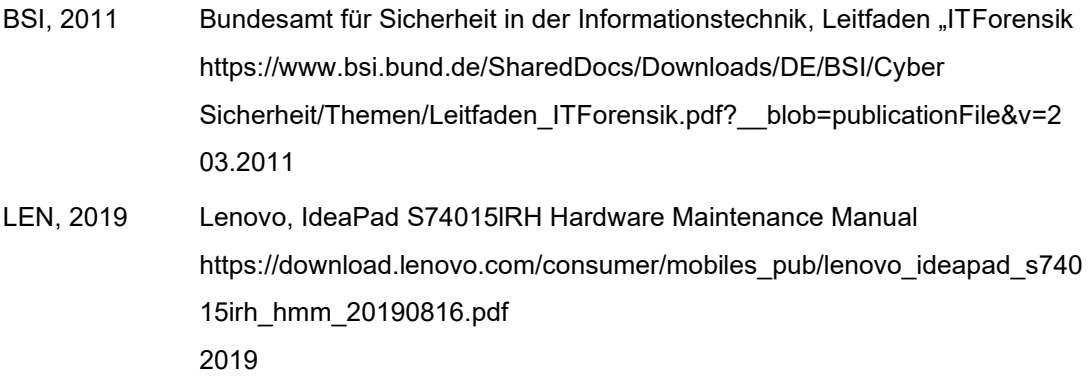

# Anhang

# Bericht der Zulässigkeitsprüfung der Forschungen des FabLab Zentrum

Kennung der Behörde: AFB00XM

Datum der Prüfung: 29.04.2020

Grund der Prüfung: Quartalsbericht zur Einschätzung auf Zulässigkeit der Versuchsreihen Die Prüfung wurde: Angekündigt

### Detailbetrachtung

Angemeldete Versuchsreihe: AKAN001\_AMZ

Angemeldete Tiere in dieser ReiKN11T, KN22T, KN33T

Auffälligkeiten: Es wurde ein Katzenklo in einem der Büroräume gefunden, jedoch keine Katze Nachfrage gelten diese als Haustiere und dürfen von den Mitarbeitern geregelt und abwechsel zur Arbeit gebracht werden. Dabei muss der Mitarbeiter die ordentliche Entsorgung der Ausscheidungen gewährleisten.

## Ergebnisse

Die Prüfung wurde erfolgreich bestanden. Es gibt keinen Grund zur Annahme zu gefälschten Unterlagen oder unangemeldeten Versuchen.

# Versuchsprotokoll FabLab

Forschungsnummer: AKAN001 Kennung Aufsichtsbehörde: AFB00XM Verantwortlicher Mitarbeiter: FabLab Junior Laborantin Frida Zimmermann Versuchsreihe: AKAN001\_AMZ

### Protokoll

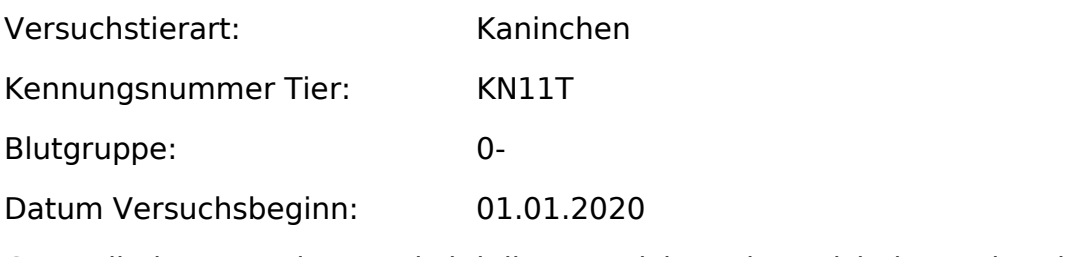

### Gesundheitszustand Versuchsbegime Anzeichen einer Alzheimererkrankung

### Versuchsdaten

#### Medikamenteninformationen

Name: AZGENEHM Datum der Verabreichung01.01.2020 Dosis der Verabreichung: 1 Ampulle

#### Beobachtungen

Nach 12 Stunden keine Anzeichen von Einwirkungen des Medikaments auf das Versuchsobje Nach 24 Stunden KN11T hat keine Änderung des Organismus zu verzeichnen

Nach 48 Stunden keine weiteren Änderungen

## Ergebnis

Das Medikament löste keinerlei Wirkungen aus. Somit war dieser Versuch erfolglos.

# Versuchsprotokoll FabLab

Forschungsnummer: AKAN001 Kennung Aufsichtsbehörde: AFB00XM Verantwortlicher Mitarbeiter: FabLab Junior Laborantin Frida Zimmermann Versuchsreihe: AKAN001\_AMZ

### Protokoll

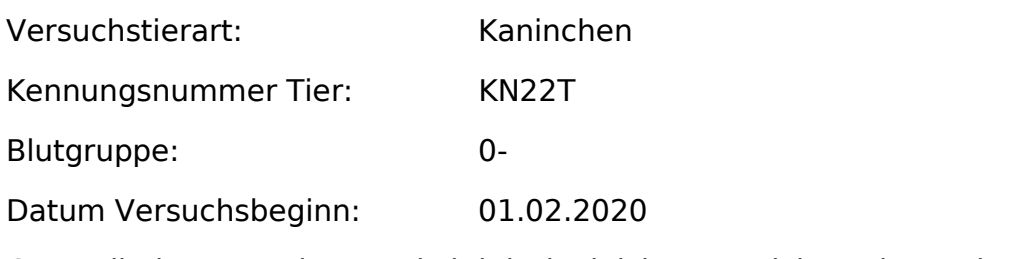

Gesundheitszustand Versuchsbegineits leichte Anzeichen einer Erkrankung

# Versuchsdaten

#### Medikamenteninformationen

Name: AZAWAY Datum der Verabreichung01.02.2020 Dosis der Verabreichung: 2 Ampullen

#### Beobachtungen

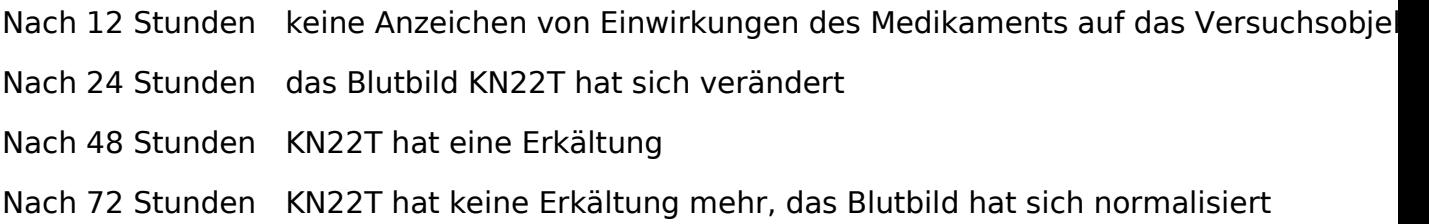

# Ergebnis

Das Medikament löste bei KN22T eine Immunreaktion aus, durch welche es eine Erkältung bei Nach der Erkältung normalisierte sich das Blutbild wieder. Die leichten Anzeichen einer Alzheimererkrankung blieben bestehen.

Somit war dieser Versuch erfolglos.

# Versuchsprotokoll FabLab

Forschungsnummer: AKAN001 Kennung Aufsichtsbehörde: AFB00XM Verantwortlicher Mitarbeiter: FabLab Junior Laborantin Frida Zimmermann Versuchsreihe: AKAN001\_AMZ

### Protokoll

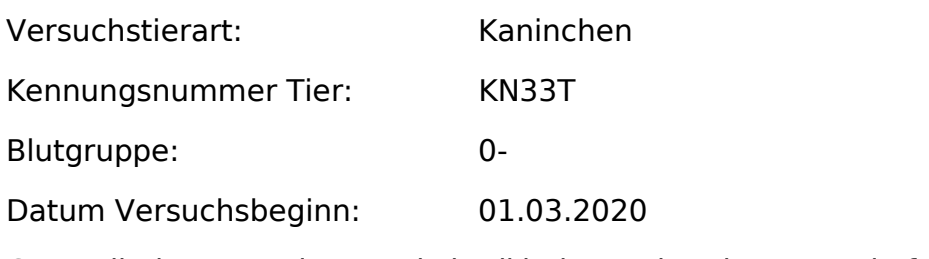

Gesundheitszustand Versuchsbeditmeimererkrankung wurde festgestellt

# Versuchsdaten

#### Medikamenteninformationen

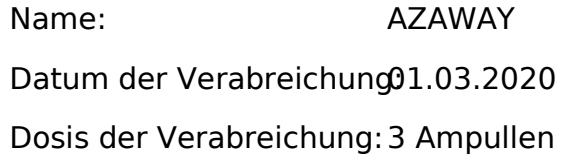

#### Beobachtungen

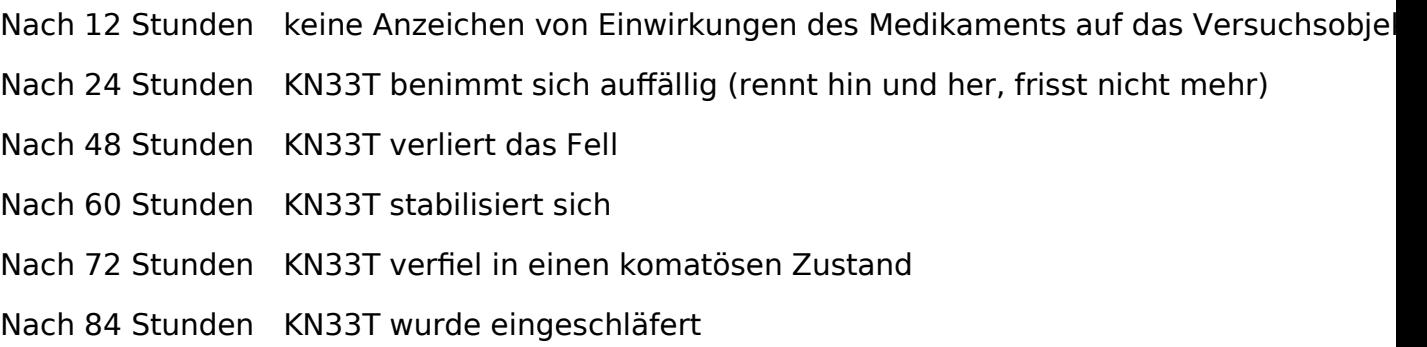

### Ergebnis

Das Medikament wurde von KN33T abgestoßen und es löste verschiedene Reaktionen aus. Der Zustand verschlechterte sich zunehmend und der Versuch endete mit dem Einschläfern des b komatösen KN33T.

Dieser Versuch war erfolglos.

# Versuchsprotokoll FabLab

Forschungsnummer: AKAN001 Kennung Aufsichtsbehörde: AFB00XM Verantwortlicher Mitarbeiter: FabLab Junior Laborantin Frida Zimmermann Versuchsreihe: AKAN001\_AMZ

### Protokoll

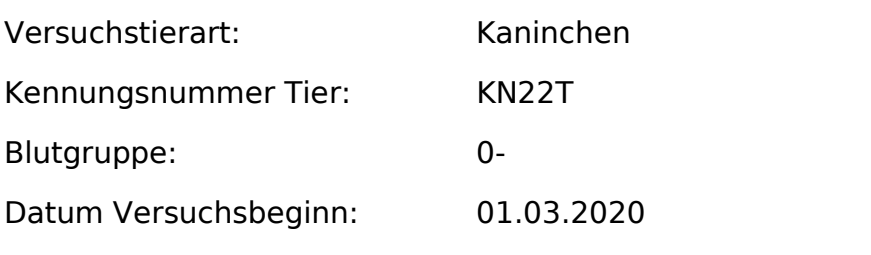

Gesundheitszustand Versuchsbeginhte Anzeichen einer Alzheimererkrankung

# Versuchsdaten

#### Medikamenteninformationen

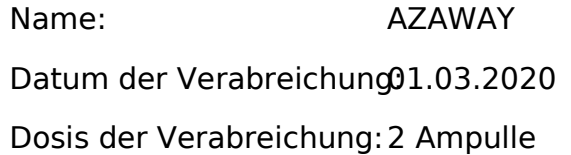

#### Beobachtungen

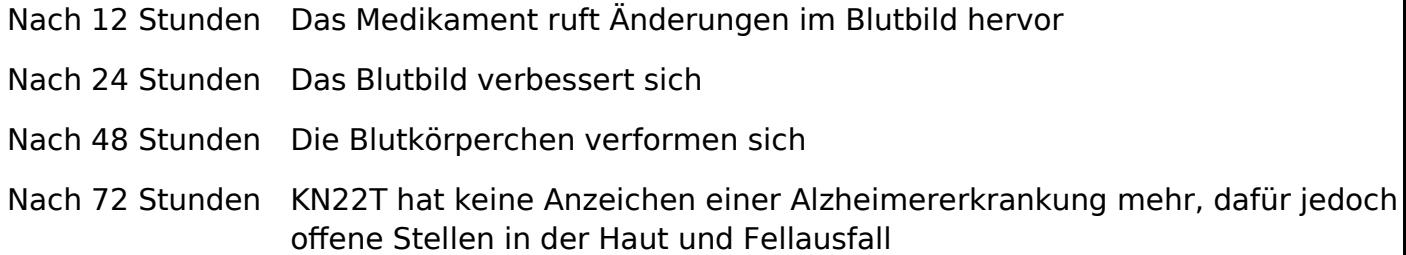

### Ergebnis

Der Zustand verbesserte sich stetig, bis das Medikament eine Begleiterscheinung hatte. Es lös Fellausfall aus zerstörte mehrere Hautschichten durch Verformung der Blutkörperchen.

Dieser Versuch war ein teilweiser Erfolg.

# Versuchsprotokoll FabLab

Forschungsnummer: AKAT001 Kennung Aufsichtsbehörde: AFB00XM Verantwortlicher Mitarbeiter: FabLab Junior Laborantin Frida Zimmermann Versuchsreihe: AKAT001\_AMZ

### Protokoll

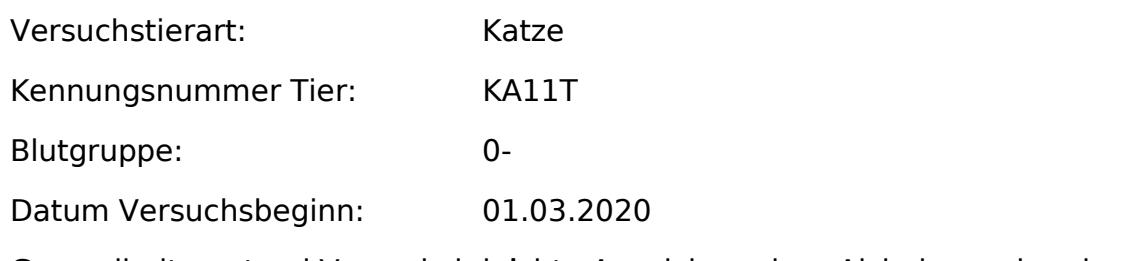

# Gesundheitszustand Versuchsbeginhte Anzeichen einer Alzheimererkrankung

## Versuchsdaten

#### Medikamenteninformationen

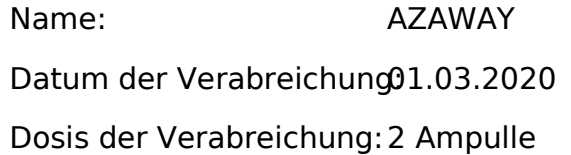

#### Beobachtungen

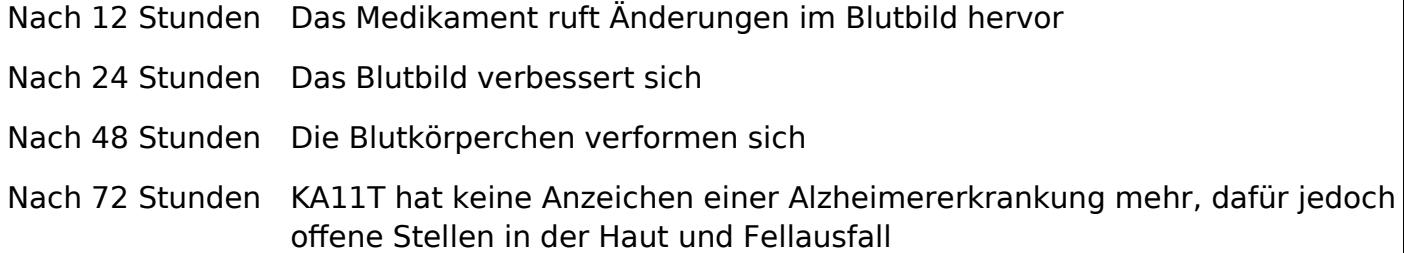

### Ergebnis

Der Zustand verbesserte sich stetig, bis das Medikament eine Begleiterscheinung hatte. Es lös Fellausfall aus zerstörte mehrere Hautschichten durch Verformung der Blutkörperchen.

Dieser Versuch war ein teilweiser Erfolg.

# Versuchsprotokoll FabLab

Forschungsnummer: AKAN001 Kennung Aufsichtsbehörde: AFB00XM Verantwortlicher Mitarbeiter: FabLab Junior Laborantin Frida Zimmermann Versuchsreihe: AKAN001\_AMZ

### Protokoll

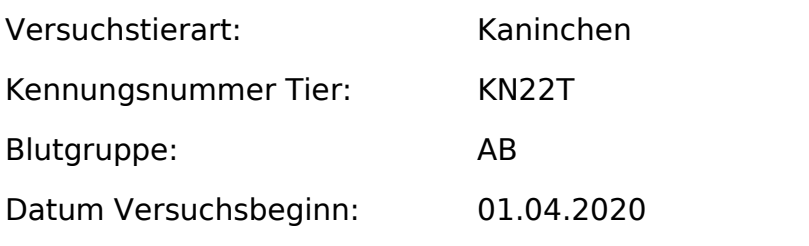

Gesundheitszustand Versuchsbeditmeimererkrankung wurde bereits festgestellt

# Versuchsdaten

#### Medikamenteninformationen

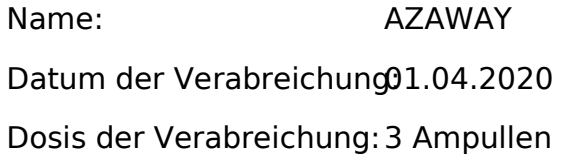

#### Beobachtungen

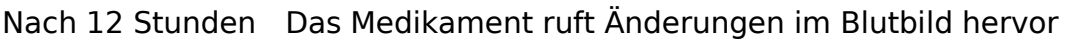

- Nach 24 Stunden Das Blutbild verbessert sich
- Nach 48 Stunden KN22T kann wieder allein trinken
- Nach 72 Stunden KN22T hat Anzeichen einer Alzheimererkrankung

## Ergebnis

Der Zustand verbesserte sich stetig. KN22T konnte wieder allein Flüssigkeit aufnehmen, weite Änderungen wurden jedoch nicht verzeichnet.

Dieser Versuch war ein teilweiser Erfolg. Bei einer Längeren Studie könnte das Medikament eventuell weitere Besserungen hervorrufen.

# Versuchsprotokoll FabLab

Forschungsnummer: AKAT001 Kennung Aufsichtsbehörde: AFB00XM Verantwortlicher Mitarbeiter: FabLab Junior Laborantin Frida Zimmermann Versuchsreihe: AKAT001\_AMZ

### Protokoll

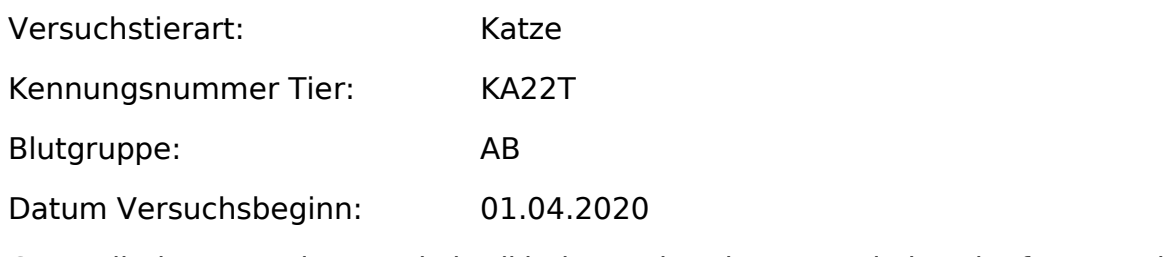

# Gesundheitszustand Versuchsbeditmeimererkrankung wurde bereits festgestellt

## Versuchsdaten

#### Medikamenteninformationen

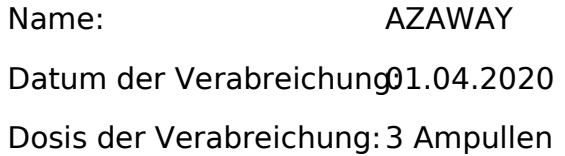

#### Beobachtungen

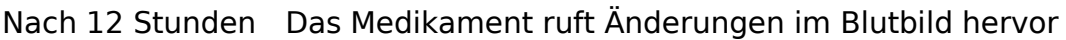

- Nach 24 Stunden Das Blutbild verbessert sich
- Nach 48 Stunden KA22T kann wieder allein trinken
- Nach 72 Stunden KA22T hat Anzeichen einer Alzheimererkrankung

## Ergebnis

Der Zustand verbesserte sich stetig. KA22T konnte wieder allein Flüssigkeit aufnehmen, weite Änderungen wurden jedoch nicht verzeichnet.

Dieser Versuch war ein teilweiser Erfolg. Bei einer Längeren Studie könnte das Medikament eventuell weitere Besserungen hervorrufen.

# Versuchsprotokoll FabLab

Forschungsnummer: AKAN001 Kennung Aufsichtsbehörde: AFB00XM Verantwortlicher Mitarbeiter: FabLab Junior Laborantin Frida Zimmermann Versuchsreihe: AKAN001\_AMZ

### Protokoll

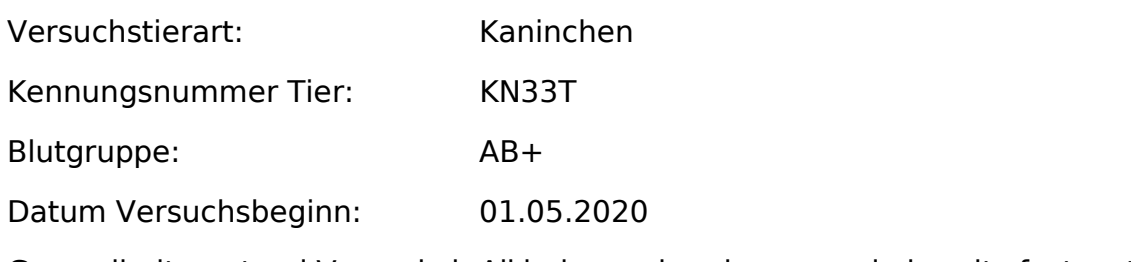

### Gesundheitszustand Versuchsbeditmeimererkrankung wurde bereits festgestellt

### Versuchsdaten

#### Medikamenteninformationen

Name: AZAWAY Datum der Verabreichung01.05.2020 Dosis der Verabreichung: 3 Ampullen

#### Beobachtungen

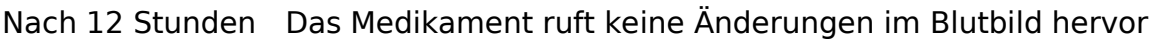

- Nach 24 Stunden Weiterhin keine Änderungen
- Nach 48 Stunden KN33T kann wieder allein laufen
- Nach 72 Stunden KN33T hat Anzeichen einer Alzheimererkrankung

## Ergebnis

Der Zustand verbesserte sich stetig. KN33T konnte wieder allein Laufen, weitere Änderungen wurden jedoch nicht verzeichnet.

Dieser Versuch war ein teilweiser Erfolg. Bei einer Längeren Studie könnte das Medikament eventuell weitere Besserungen hervorrufen.

# Versuchsprotokoll FabLab

Forschungsnummer: AKAT001 Kennung Aufsichtsbehörde: AFB00XM Verantwortlicher Mitarbeiter: FabLab Junior Laborantin Frida Zimmermann Versuchsreihe: AKAT001\_AMZ

### Protokoll

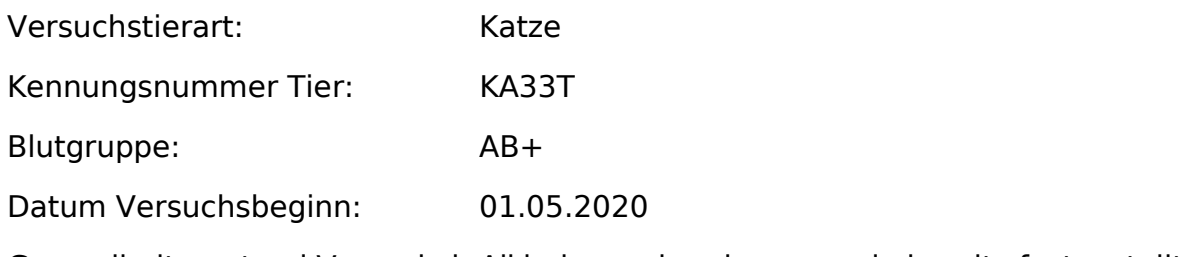

## Gesundheitszustand Versuchsbeditmeimererkrankung wurde bereits festgestellt

## Versuchsdaten

#### Medikamenteninformationen

Name: AZAWAY Datum der Verabreichung01.05.2020 Dosis der Verabreichung: 3 Ampullen

#### Beobachtungen

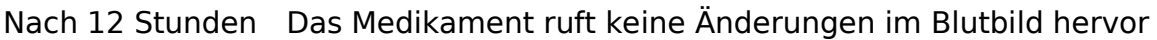

- Nach 24 Stunden Weiterhin keine Änderungen
- Nach 48 Stunden KA33T kann wieder allein laufen
- Nach 72 Stunden KA33T hat Anzeichen einer Alzheimererkrankung

## Ergebnis

Der Zustand verbesserte sich stetig. KA33T konnte wieder allein Laufen, weitere Änderungen wurden jedoch nicht verzeichnet.

Dieser Versuch war ein teilweiser Erfolg. Bei einer Längeren Studie könnte das Medikament eventuell weitere Besserungen hervorrufen.

#### Kaufvertrag

Auftraggeber:

FabLabZentrum

Industriestrasse 96

79108 Freiburg

#### Auftragnehmer:

Tierheim Glückes Baare

Industriestrasse 1a

79108 Freiburg

Inhalt des Vertrags:

Die Auftragnehmerin verpflichtet sich zu einer monatlichen Lieferung von Katzen, die folgenden Kriterien entsprechen:

\_\_\_\_\_\_\_\_\_\_\_\_\_\_\_\_\_\_\_\_\_\_\_\_\_\_\_\_\_\_\_\_\_\_\_\_\_\_\_\_\_\_\_\_\_\_\_\_\_\_\_\_\_\_\_

- Jungen Alters, maximal 1.5 jährig
- Ohne Vorerkrankung
- Ohne aktuelle Erkrankung

Die Bedingungen des Kaufvertrages hinsichtlich Qualität, Lieferfristen, Verschwiegenheit und sonstige Bedingungen, befinden sich in der separaten Anlage [Ref.01].

Die Auftraggeberin zahlt innert 30-tägiger Frist pro übermitteltem Tier, den vereinbarten Wert von 2'000 (Zwei-Tausend) Euro.

Das Retournieren von Tieren (lebend, verstorben) ist ausgeschlossen.

Bei Verzug einer Lieferung greifen die in [Ref.01] hinterlegten Bedingungen.

Der Vertrag ist gültig ab 19.02.2020 und endet per 31.12.2021 automatisch.

Auftraggeber **Auftragnehmer** Auftragnehmer Dr. O. Taylor B. Ludwig

FabLab Zentrum Tierheim Glückes Baare

Betreff: AW: Vergangenes Wochenend Von: Frida Zimmermann <fridazimmermann@fablab-zentrum.de> Datum: 23.03.2020, 09:19 An: thorbennowak@fablab-zentrum.de

Thorben, mit ging es wie dir am Sonntag  $_{\textstyle\odot}$ 

Und ich finde es super mutig, dass du mich gefragt hast. Auch wenn wir uns noch nicht lange kennen, freue ich auf die nächste Gelegenheit, wenn wir uns außerhalb der Arbeit sehen werden.

Bis gleich beim Essen, F.

PS: Hast du mitbekommen, was bei den Tierversuchen los ist?

#### Betreff: Experimente mit Versuehs Von: Thorben Nowak <thorbennowak@fablab-zentrum.de> Datum: 30.03.2020, 10:20 An: fridazimmermann@fablab-zentrum.de

Hey Frieda,

ich habe mich, aufgrund deiner Anmerkung der Versuchstiere, beim Rauchen mit einem Laborassi unterhalten. Dieser gab mir den Tip mir die Dokumente der Aufsichtsbehörde anzuschauen bezüglich der bewilligten Tierarten. Ich weiß nicht ob du das gemeint hast, aber wir haben für die Katzen gar keine Genehmigung! Ob das mit Olivias Einwilligung geschieht?! Anders kann ich mir das nicht erklären.

Ich bin höchst besorgt, denn dafür bin ich nicht in die Forschung gegangen!

Sehen wir uns später?

In Liebe,

Thorben

Betreff: Vertragsdokument "vertrag\_gl\_flzentrum\_20200219.pdf" auf Gruppenlaufwerk Von: Thorben Nowak <thorbennowak@fablab-zentrum.de> Datum: 27.04.2020, 12:52 An: fridazimmermann@fablab-zentrum.de

Frieda,

ich habe den Beweis gefunden! Im Gruppenlaufwerk liegt ein Vertrag, den FLZ mit dem lokalem Tierheim "Glückes Baare" unterzeichnet hat.

Der Pfad lautet X:\ extern\ 2020\vertraege\_gb\vertrag\_gl\_flzentrum\_20200219.pdf

Ich habe mir die Datei aber auch lokal gesichert und werde sie mir später nochmal ausdrucken.

Ich bin gespannt was du dazu sagst!

Dein Thorben

Betreff: WG: Resultat der Begehung am 29. April 2020 Von: Olivia Taylor <oliviataylor@fablab-zentrum.de> Datum: 29.04.2020, 18:40 An: thorbennowak@fablab-zentrum.de

Datum: 29.04.2020 18:40 Von: oliviataylor@fablab-zentrum.de An: thorbennowak@fablab-zentrum.de Betreff: WG: Resultat der Begehung am 29. April 2020

Liebe Mitarbeiter,

wie nicht anders zu erwarten war, haben wir die behördlichen Anforderungen an die Tierversuche in unserer Abteilung erfüllt und können mit diesen weitere drei Jahre fortfahren.

Ich danke allen für Ihre Mitarbeit.

Mit besten Grüße,

Olivia Taylot

-------- Weitergeleitete Nachricht -------- Datum: 29.04.2020 17:29 Von: referatsleitung ref35@rps.bwl.de An: oliviataylor@fablab-zentrum.de Betreff: Resultat der Begehung am 29. April 2020

Sehr geehrte Frau Taylor,

in Anbetracht des Eindruckes, den wir auf der heute Besichtigung hinsichtlich des Umgangs mit Versuchstieren und deren Haltungsbedingungen erhalten haben, freue ich mich Ihnen die Genehmigung, nach § 8 TierSchG, seiten des Regierungspräsidium Stuttgarts, erteilen zu dürfen.

Mit besten Grüßen,

Magnus Wienfried

Referatsleiter Referat 35 - Veterinärwesen, Lebensmittelüberwachung https://rp.baden-wuerttemberg.de/rps/Abt3/Ref35

Betreff: Begehung unseres Referats durch das Regierungspräsidium Stu gart Von: Thorben Nowak <thorbennowak@fablab-zentrum.de> Datum: 30.04.2020, 12:51 An: fridazimmermann@fablab-zentrum.de

Meine Frida,

das ganze kommt mir mittlerweile vor wie eine Farce?

Wie du ja sicher mitbekommen hast, hat uns das das entsprechende Referat des Regierungspräsidium Stuttgarts geprüft und keine(!!!) Unregelmäßigkeiten festellen können.

Ich weiß du wolltest heute Hbend mit Maja zum Sport, aber bitte können wir uns heute Abend sehen?

Hoffentlich bis später,

Thorben

Betreff: Tierversuche im Referat Alzheimerforschung 1 Von: Thorben Nowak <thorbennowak@fablab-zentrum.de> Datum: 04.05.2020, 20:30 An: oliviataylor@fablab-zentrum.de

Frau Taylor

Über die letzten Monate habe ich stets weg geschaut und meine Arbeit nach Vorschrift gemacht.

Ich habe Ihnen und Frau Zimmermann assistiert und auch dabei unterstützt die «anderen» Tiere zu füttern und Bluttests an ihnen vorzunehmen.

Ich halte es jedoch nicht mehr aus. Sie wissen, dass dies nicht richtig und in keiner Weise ethisch vertretbar ist. Die Aufsichtsbehörde an der Nase herumzuführen ist ein weiterer Faktor, den ich nicht mit mir und meiner Wertvorstellung in Einklang bringen kann. Sie Spielen mit dem Leben, als wäre es Ihnen nichts wert. Glauben Sie wirklich daran einen Durchbruch in der Alzheimer-Forschung zu erzielen und dabei ungehindert so weiter zu machen – und glauben Sie wirklich Niemand wird diesen Betrug, diese ungeheuerliche und abstossende Tat nicht bemerken?

Mir ist durchaus bewusst, dass ich als PhD-Student in der Hackordnung sehr weit unten rangiere. Aber das hält mich nicht davon ab, auf Unrecht hinzuweisen und falls nötig die notwendigen Schritte einzuleiten.

Ich werde nicht mehr weiter zuschauen. Ich bitte, nein ich empfehle Ihnen, dass Sie diesen Taten ein Ende bereiten. Ansonsten sehe ich mich gezwungen an entsprechender Stelle auf Ihne Methoden hinzuweisen. Das FabLab Zentrum ist ein renommiertes Forschungszentrum und weltweit anerkannt. Setzen Sie diesen Ruf nicht aufs Spiel. Ich weiss durchaus, an wen ich mich in dieser Institution vertrauensvoll wenden kann, sodass diesem Spuk ein Ende gesetzt wird.

Mit freundlichen Grüssen

Thorben Novak

PhD-Student

Alzheimerforschung 1

FabLab Zentrum

Betreff: AW: Tierversuche im Referat Alzheimerforschung 1 Von: Olivia Taylor <oliviataylor@fablab-zentrum.de> Datum: 05.05.2020, 07:25 An: thorbennowak@fablab-zentrum.de

Lieber Thorben

Vielen Dank für deine Nachricht.

Ich verstehe dich sehr gut und ich kann fühlen, dass es dich irritiert. Aber du musst es so sehen: Wir retten Leben – wir zerstören hier keine!

Denkst du, es ist ethisch vertretbarer, dass einem jungen Menschen nicht rechtzeitig, in einem frühen Stadium, eine Diagnose gestellt wird und deshalb erst viel zu spät etwas gegen den aufhaltsamen Verlauf unternommen werden kann? Der junge Mensch ist von uns und unserer Forschung abhängig, genauso wie Milliarden anderer Menschen auf dieser Welt. Sie setzen all ihre Hoffnung in uns und in unsere Arbeit, die wir stolz jeden Tag verrichten. Wir kommen dem Ziel immer näher. Möchtest du das alles aufs Spiel setzen? Möchtest du etwa nicht, dass das «dahin vegetieren» aufgehalten werden kann? Denk an die Qualen, die dein Grossvater erleben musste. Du selbst hast mir diese traurige Geschichte zu Beginn deiner Zeit hier im FabLab erzählt.

Im Grunde genommen bist du eine Enttäuschung für mich.

Ich habe so viel Zeit und Nerven, ja sogar Geld in dich und deine Ausbildung gesteckt, weil du keine Eltern mehr hast. Du könntest Grosses erreichen – und das ist der Dank dafür?

Du vergisst, was das Grosse und Ganze ist. Hier geht es nicht um dich und auch nicht um mich.

Nein, ich revidiere meine Meinung: ich verstehe dich nicht.

Solltest auch nur im Ansatz versuchen die Forschungsreihe zu sabotieren oder einen Versuch unternehmen, die Leitung des Zentrums zu informieren, wird nicht nur deine Karriere ein jähes Ende nehmen, sondern ich werde alles daran setzen, dass du nicht einmal mehr als Hausmeister einen Job bekommst. Überlege es dir also gut!!!

Solltest du wieder zur Vernunft kommen, dann steht meine Bürotür wie gewohnt für dich offen und wir vergessen deine Kinderei.

Liebe Grüsse, Olivia

#### Betreff: Taten stø orte Von: Thorben Nowak <thorbennowak@fablab-zentrum.de> Datum: 14.05.2020, 18:21 An: fridazimmermann@fablab-zentrum.de

Liebste Frida,

auch nachdem wir viele Abend unsere Argumente ausgetauscht haben habe das Gefühl meine Herz und mein Kopf explodieren bei dem Gedanken nichts zu tun. Nach langer Überlegung habe mich entscheiden den Tieren auf meine Art zu helfen.

Mehr musst du nicht wissen.

In Liebe,

Thorben

#### Betreff: Kündigungsbestä gung Von: Geschä sführung FabLab-Zentrum <geschae sfuerung@fablab-zentrum.de> Datum: 15.05.2020, 09:03 An: thorbennowak@fablab-zentrum.de

Sehr geehrter Herr Novak

Wir haben die Bestätigung darüber erhalten, dass Ihnen die Kündigung Seitens FabLab Zentrum zugestellt wurde.

Aus diesem Grund möchten wir Sie hiermit nochmals daran erinnern folgende Tätigkeiten an Ihrem letzten Arbeitstag 22.06.2020 durchzuführen:

Abgabe des Laptops

Abgabe des Badges

Abgabe der Schlüssel zu den Medizinschränken

Räumung ihres persönlichen Schrankabteils, inklusive Reinigung dessen

Sämtliche Abgaben können über den Empfang im Gebäude A, spätestens bis 18:00 Uhr, vollzogen werden. Sollten die Gegenstände bist zu dieser Uhrzeit nicht eingetroffen und registriert sein, werden wir uns vorbehalten einen Mitarbeiter des Sicherheitsdiensts für das Herausbegleiten zu beordern.

Ich bedanke mich im Voraus und wünsche Ihnen für Ihre Zukunft alles Gute.

Mit freundlichen Grüssen

Kasimir Huber

Assistenz der Geschäftsleitung

FabLabZentrum

Betreff: Unterlagen Von: Thorben Nowak <thorbennowak@fablab-zentrum.de> Datum: 22.06.2020, 18:16 An: naoyamamoto85@gmail.com

Guten Tag Frau Yamamoto

Da ich heute meinen letzten Arbeitstag habe, sende ich Ihnen noch schnell die Unterlagen.

Es ist alles so, wie wir es telefonisch besprochen haben.

Sie finden hier alle wichtigen Angaben, die Sie für die Story brauchen!

Bringen Sie die Story zeitnah, dann werden Sie es zu einer richtig grossen Zeitung schaffen – versprochen.

Ich werde mich nun für eine Zeit absetzen. Versuchen Sie nicht mich zu kontaktieren.

Viel Erfolg!

Thorben

#### Anhänge:

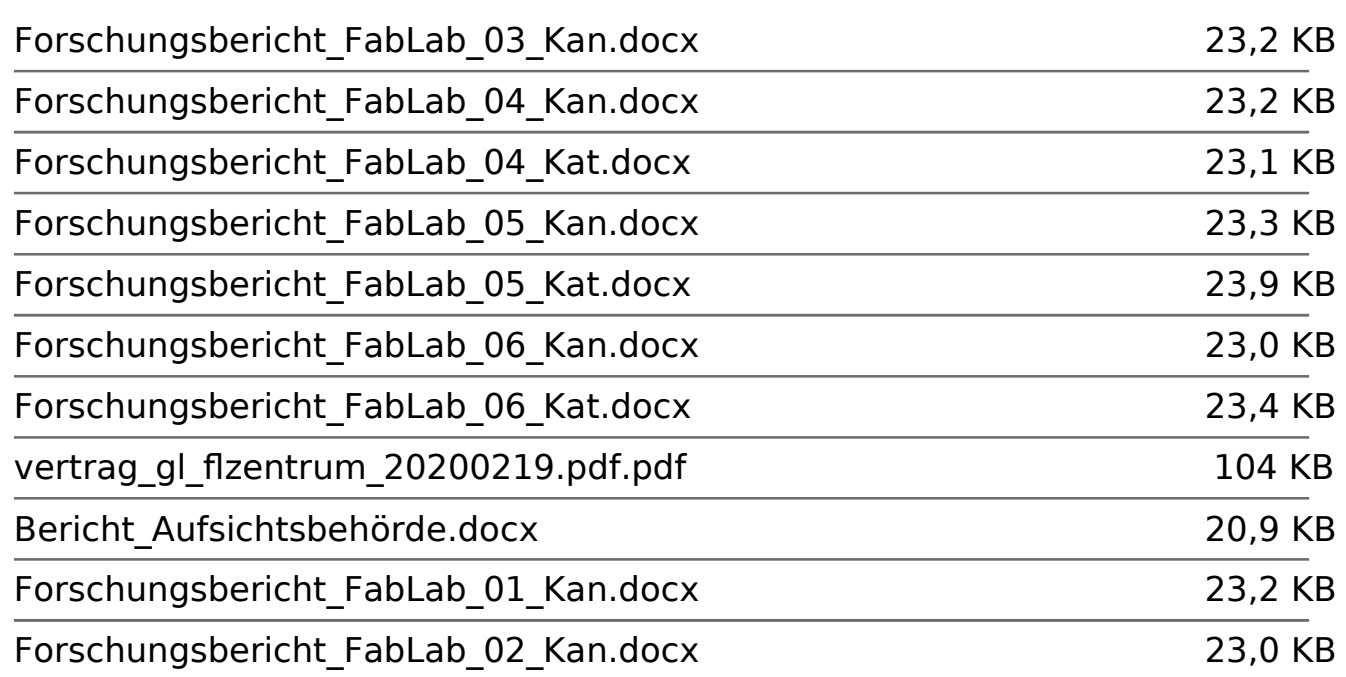